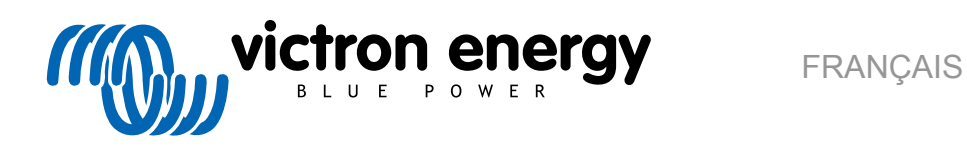

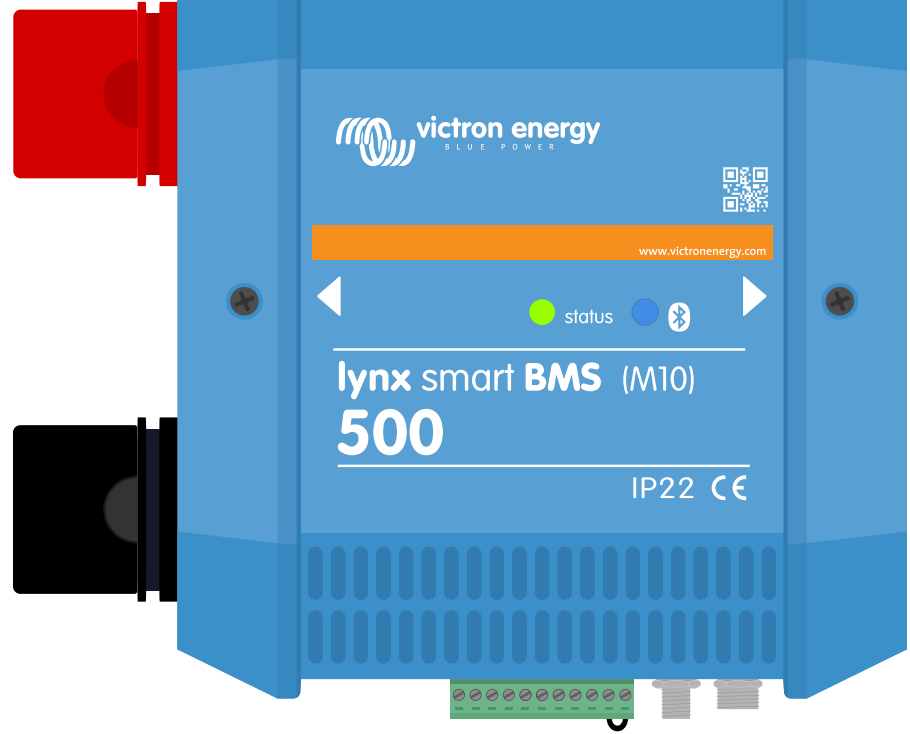

# **Lynx Smart BMS**

rev 13 - 04/2025 Ce manuel est également disponible au format [HTML5](https://www.victronenergy.fr/media/pg/Lynx_Smart_BMS/fr/index-fr.html).

# Table des matières

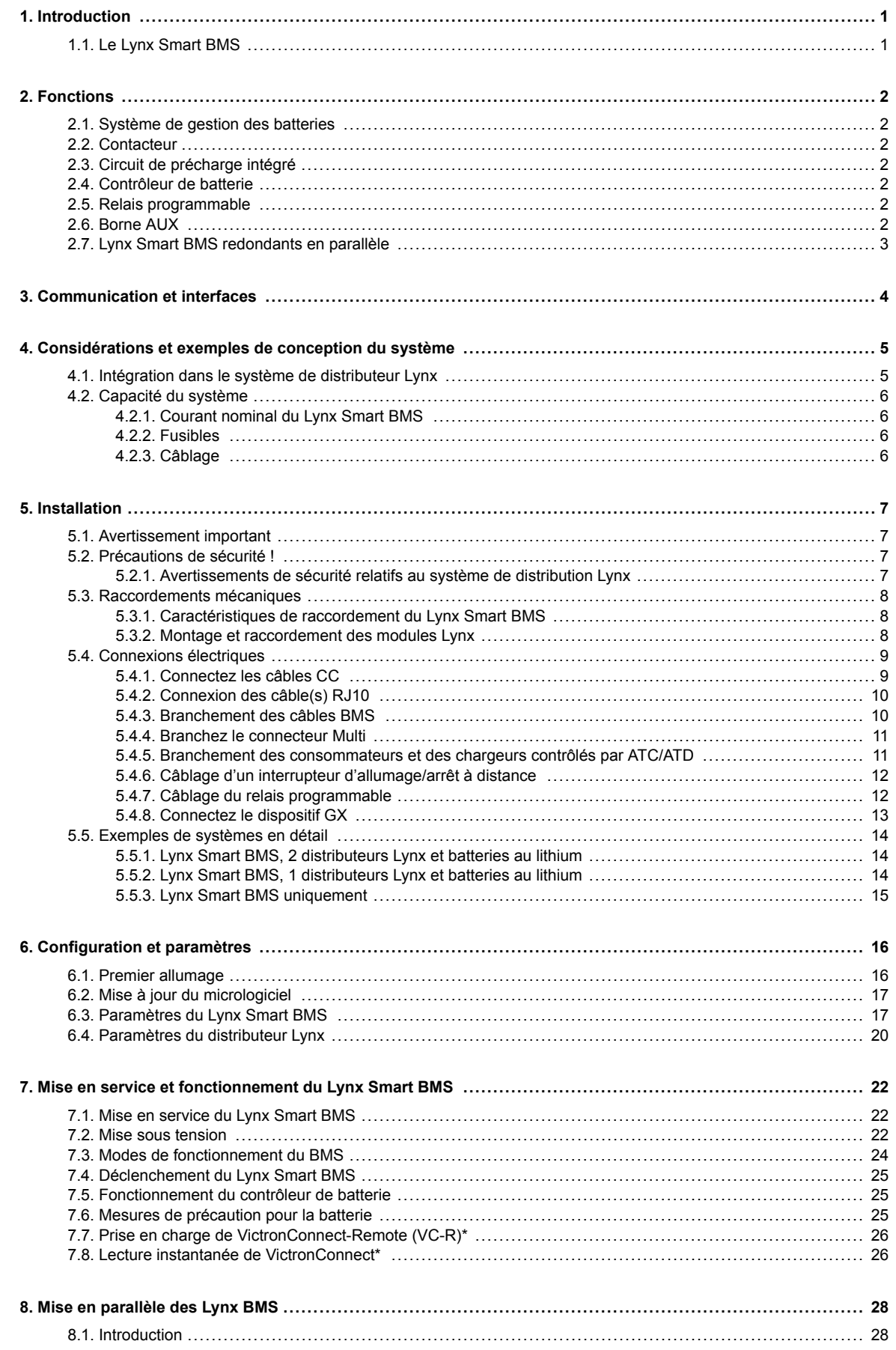

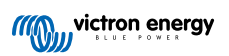

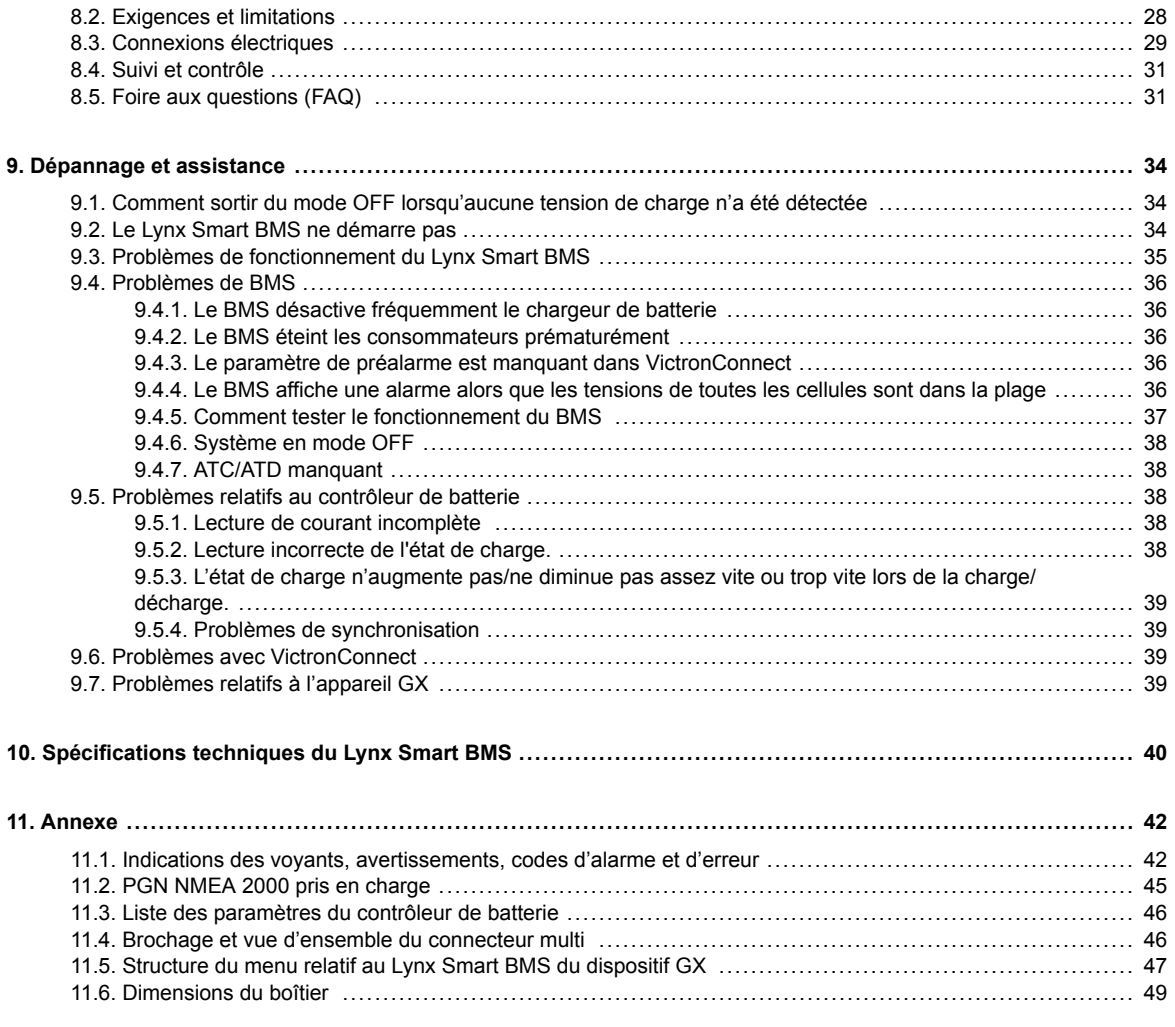

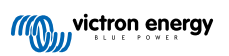

# <span id="page-3-0"></span>**1. Introduction**

### **1.1. Le Lynx Smart BMS**

Le Lynx Smart BMS est un système dédié de gestion de batteries pour les [batteries au lithium Smart de Victron,](https://www.victronenergy.fr/batteries/lithium-battery-12-8v) disponible avec une tension nominale de 12,8 V ou 25,6 V dans différentes capacités. Il s'agit de l'option la plus sûre pour les batteries au lithium. Celles-ci peuvent être connectées en série, en parallèle et en série/parallèle, de sorte qu'un parc de batteries peut être construit pour des tensions de système de 12 V, 24 V ou 48 V. Il est possible de connecter en série jusqu'à quatre batteries de 12,8 V ou deux batteries de 25,6 V. Au total, 20 batteries peuvent être connectées, ce qui permet de stocker jusqu'à 84 kWh dans un système de 12 V ou jusqu'à 102 kWh dans un système de 24 V ou 48 V. La capacité maximale de stockage d'énergie peut être multipliée en mettant en parallèle plusieurs Lynx Smart BMS, ce qui garantit également la redondance en cas de défaillance d'un parc de batteries.

Il existe plusieurs BMS pour notre série de batteries Lithium Battery Smart, et le Lynx Smart BMS est l'option la plus riche en fonctionnalités et la plus complète. Ses principales caractéristiques sont :

- Contacteur intégré de 500 A ou 1000 A (pour le modèle M10) utilisé comme mécanisme de sécurité de repli et convenant également en tant qu'interrupteur principal du système contrôlable à distance.
- Contrôleur de batterie, indiquant le pourcentage de l'état de charge et d'autres données.
- Signal de préalarme : fournit un avertissement avant que le système ne s'arrête en raison d'une tension de cellule basse.
- Bluetooth pour utiliser notre [application VictronConnect](https://www.victronenergy.fr/panel-systems-remote-monitoring/victronconnect), pour la configuration, la surveillance et le diagnostic.
- Surveillance locale et à distance à l'aide d'un dispositif GX Victron, par exemple le [Cerbo GX](https://www.victronenergy.fr/panel-systems-remote-monitoring/cerbo-gx) et notre [portail VRM](https://www.victronenergy.fr/panel-systems-remote-monitoring/vrm).

Le Lynx Smart BMS s'intègre parfaitement à notre [système de distribution Lynx](https://www.victronenergy.fr/dc-distribution-systems) et est disponible en version 500 A (avec une barre omnibus M10) ou 1000 A (avec une barre omnibus M10).

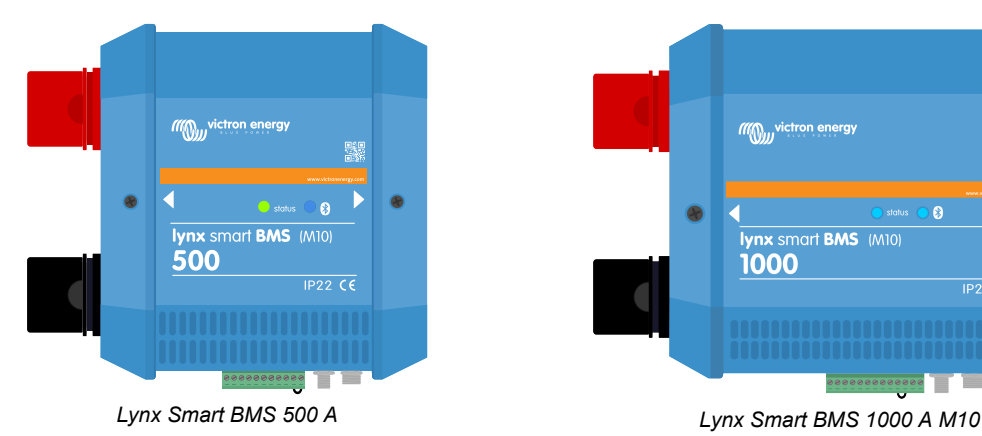

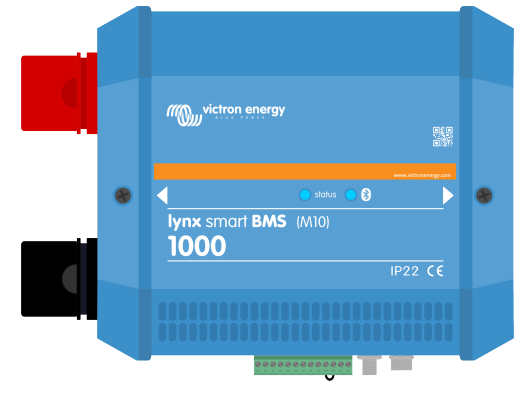

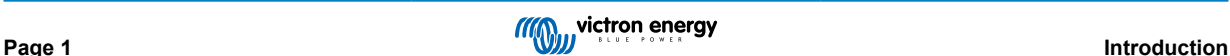

# <span id="page-4-0"></span>**2. Fonctions**

### **2.1. Système de gestion des batteries**

Le BMS est utilisé pour surveiller, contrôler et protéger vos batteries Lithium Battery Smart de Victron. Il détecte l'état de charge et protège contre la décharge profonde et la surcharge.

Ses principales caractéristiques sont :

- **Mode de préalarme** configurable via le relais programmable
- **Ports ATC/ATD** pour contrôler les chargeurs et les consommateurs
- **Prise en charge DVCC** pour les convertisseurs/chargeurs Victron compatibles et les MPPT via un dispositif GX connecté
- **Plancher de décharge** utilisé pour régler l'état de charge minimum afin de déterminer jusqu'à quel niveau la batterie peut être déchargée. (Nécessite VictronConnect v5.70 ou une version ultérieure)

Une préalarme configurable avertit avec un délai minimum de 30 secondes d'un arrêt imminent des consommateurs en raison d'une tension de cellule basse imminente. En réagissant rapidement à la préalarme, par exemple en réduisant la charge ou en démarrant un générateur pour charger les batteries, l'arrêt des consommateurs peut être évité.

Le contact ATC est ouvert pour arrêter la charge en cas de tension de cellule élevée ou de température basse, tandis que le contact ATD est ouvert pour arrêter la décharge en cas de tension de cellule basse.

Le DVCC contrôle les appareils compatibles via le Lynx Smart BMS et un dispositif GX connecté. Le courant et les tensions de charge sont réglés automatiquement, de sorte que les algorithmes Bulk, Absorption et Float ne sont plus utilisés. La charge ou la décharge sont arrêtées en cas de tension de cellule basse ou élevée ou de température basse.

### **2.2. Contacteur**

Le contacteur intégré a deux fonctions :

- Il joue le rôle de système de sécurité secondaire pour protéger la batterie au cas où les commandes primaires (contacts ATC et ATD ainsi que DVCC) ne parviennent pas à désactiver les consommateurs et/ou les chargeurs lorsque cela est nécessaire.
- 2. Il peut servir d'interrupteur de marche/arrêt du système principal commandé à distance via l'application VictronConnect, un dispositif GX (uniquement en veille et allumé), ainsi qu'en utilisant les bornes d'allumage/arrêt à distance.

### **2.3. Circuit de précharge intégré**

Le circuit de précharge intégré précharge les charges capacitives telles que les convertisseurs ou les convertisseurs/chargeurs avant que le contacteur ne se ferme pour éviter un courant d'appel élevé.

### **2.4. Contrôleur de batterie**

Le contrôleur de batterie Lynx Smart BMS fonctionne de la même manière que les autre[s contrôleurs de batterie Victron Energy.](https://www.victronenergy.fr/battery-monitors) Il contient un shunt et les composants électroniques du contrôleur de batterie. La lecture des données du contrôleur de batterie se fait via Bluetooth en utilisant l'application VictronConnect ou un dispositif GX et le portail VRM.

### **2.5. Relais programmable**

Le Lynx Smart BMS dispose d'un relais programmable qui peut être utilisé comme relais d'alarme (combiné avec la préalarme) ou pour arrêter un alternateur via son régulateur externe (fil d'allumage).

### **2.6. Borne AUX**

Le Lynx Smart BMS est équipé d'une alimentation auxiliaire. Cette alimentation produit la même tension que celle du système, et son courant continu nominal maximal est de 1,1 A.

La fonction de l'alimentation auxiliaire est de maintenir certains systèmes sous tension, par exemple un dispositif GX, après que le BMS ait coupé les consommateurs lors d'un événement de tension de cellule basse.

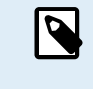

Il est recommandé que le système comprenne un dispositif GX alimenté par le port AUX. Cela permet de maintenir le dispositif GX alimenté jusqu'à ce que le port AUX soit définitivement éteint (5 minutes au maximum après un événement de tension de cellule basse) afin de préserver l'énergie pour l'autodécharge de la batterie.

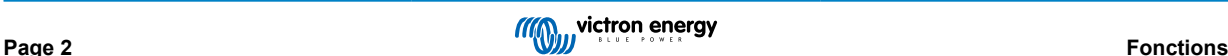

### <span id="page-5-0"></span>**2.7. Lynx Smart BMS redondants en parallèle**

La nouvelle fonction de redondance parallèle pour les séries Lynx Smart BMS et Lynx Smart BMS NG permet d'utiliser plusieurs Lynx BMS dans une même installation. Chacun a son propre parc de batteries, et ensemble ils forment un seul système de batteries redondant. Jusqu'à 5 BMS peuvent être mis en parallèle. Pour plus de détails, consultez le chapitre [Mise en parallèle](#page-30-0) [des Lynx BMS \[28\].](#page-30-0)

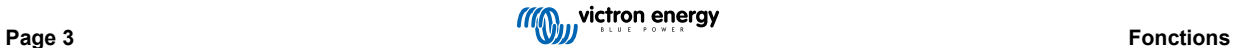

# <span id="page-6-0"></span>**3. Communication et interfaces**

Le Lynx Smart BMS communique avec d'autres dispositifs et services via diverses interfaces. La liste suivante donne un aperçu des interfaces les plus importantes :

• **Bluetooth :** pour modifier les paramètres et surveiller le Lynx Smart BMS via [notre application VictronConnect.](https://www.victronenergy.fr/panel-systems-remote-monitoring/victronconnect)

Notez que le Bluetooth peut être désactivé via VictronConnect ou un dispositif GX, mais ne peut être réactivé que depuis un dispositif GX.

- **VE.Can :** pour connecter un dispositif GX au Lynx Smart BMS. Le dispositif GX affichera tous les paramètres mesurés, l'état opérationnel, l'état de charge de la batterie et les alarmes et les rendra disponibles pour être contrôlés via notre [portail VRM](https://www.victronenergy.fr/panel-systems-remote-monitoring/vrm) de surveillance à distance.
- **Surveillance des fusibles des distributeurs Lynx :** via notre application VictronConnect et un dispositif GX connecté. La communication avec les distributeurs Lynx se fait via ses connecteurs RJ10. Le Lynx Smart BMS peut être utilisé pour lire les données des distributeurs Lynx, déclencher des alarmes au cas où un fusible grille ou si la communication est perdue. La communication de l'état des fusibles nécessite un distributeur Lynx avec un numéro de série HQ1909 ou supérieur.
- **NMEA 2000 via VE.Can :** La communication vers un réseau NMEA 2000 peut être établie via le VE.Can en utilisant un [câble](https://www.victronenergy.fr/accessories/ve-can-to-nmea2000-micro-c-male) [micro-C VE.Can vers NMEA 2000.](https://www.victronenergy.fr/accessories/ve-can-to-nmea2000-micro-c-male) Voir l'[annexe pour les PGN pris en charge \[45\]](#page-47-0).

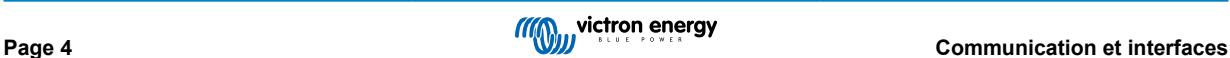

# <span id="page-7-0"></span>**4. Considérations et exemples de conception du système**

### **4.1. Intégration dans le système de distributeur Lynx**

Le Lynx Smart BMS s'intègre parfaitement au système de [distributeur Lynx,](https://www.victronenergy.fr/dc-distribution-systems/lynx-distributor) ce qui n'est pas obligatoire pour le fonctionnement, mais fortement recommandé en raison de sa facilité d'installation.

Il est important de noter que la batterie doit toujours être connectée au côté gauche du Lynx Smart BMS (en position normale), tandis que tous les consommateurs et les chargeurs sont connectés au côté droit.

L'exemple ci-dessous illustre le Lynx Smart BMS dans un système avec deux distributeurs Lynx. Ensemble, ils forment une barre omnibus continue avec des connexions de batterie protégées, un contrôleur de batterie, un système BMS, un contacteur et des connexions de consommateurs protégées par fusible.

L'orientation des modules Lynx installés n'a pas d'importance : s'ils sont installés à l'envers, la tête en bas, et que le texte sur la face avant est également à l'envers, utilisez les étiquettes spéciales qui sont incluses avec chaque module Lynx afin que le texte soit orienté correctement.

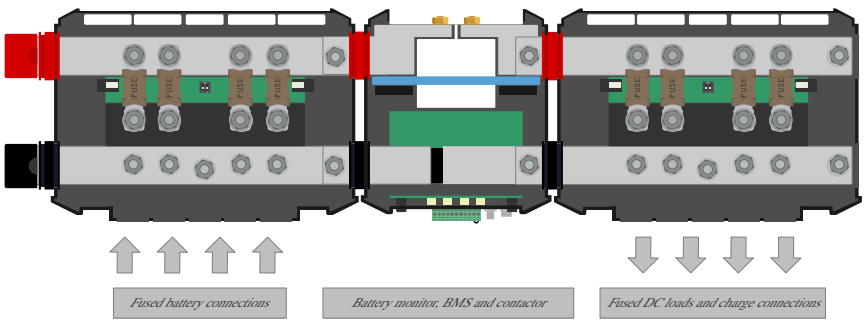

*Lynx Smart BMS avec deux distributeurs Lynx*

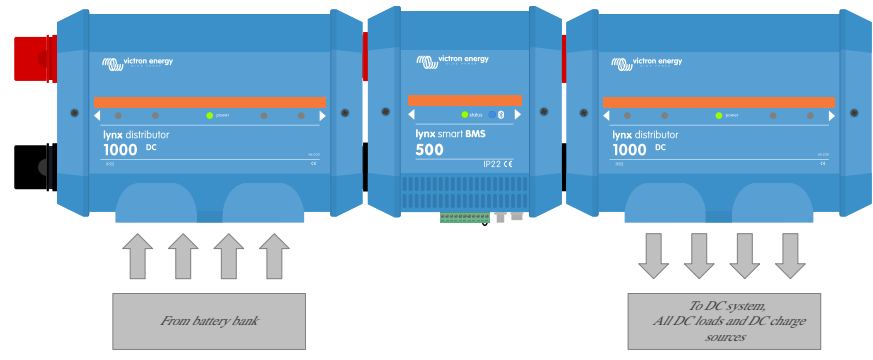

*Exemple d'orientation d'un module Lynx : les batteries se connectent à gauche et tous les consommateurs et les chargeurs se connectent au côté droit*

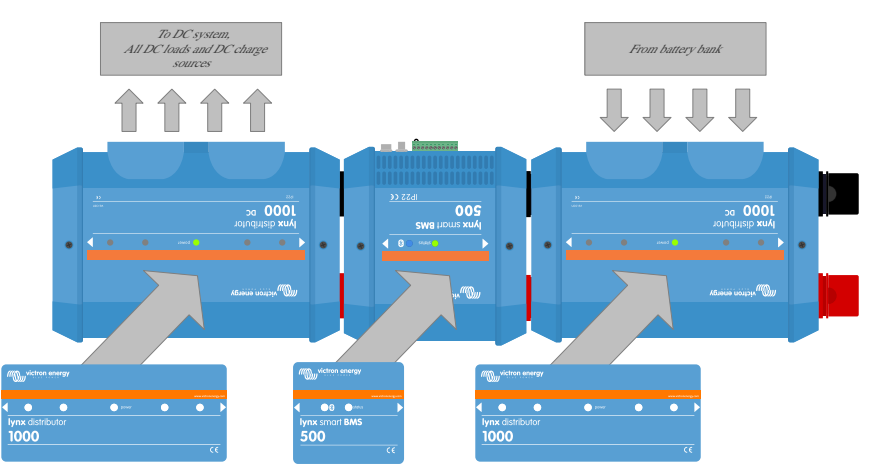

*Exemple de modules Lynx montés à l'envers : maintenant, les batteries se connectent sur le côté droit, tous les consommateurs et les chargeurs se connectent sur le côté gauche et les autocollants de montage à l'envers (inclus) sont apposés.*

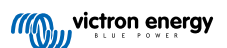

<span id="page-8-0"></span>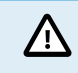

Il est important de noter que la batterie est toujours connectée au côté gauche du Lynx Smart BMS (en position normale), tandis que tous les consommateurs et les chargeurs vont au côté droit.

### **4.2. Capacité du système**

### **4.2.1. Courant nominal du Lynx Smart BMS**

Le contacteur de sécurité principal du Lynx Smart BMS a un courant nominal continu de 500 A (1000 A pour le modèle M10) et un courant nominal de crête de 600 A (1200 A pour le modèle M10) pour une durée de 5 minutes. Bien que le Lynx Smart BMS soit équipé d'une protection contre les surintensités, veillez à ce que le courant nominal ne soit pas dépassé.

Ce qui suit se produit dans le cas où la limite de courant de crête ou l'intervalle de 5 minutes est dépassé :

- une alarme de surintensité est générée
- le contact ATC ou l'ATD (selon le sens du courant) est désactivé après un délai de 30 s

Le tableau ci-dessous indique la puissance nominale du Lynx Smart BMS selon différents niveaux de tension. La puissance nominale vous indiquera quelle taille peut avoir le système de convertisseur/chargeur qui est connecté. N'oubliez pas que si des convertisseurs ou des convertisseurs/chargeurs sont utilisés, le système CA et le système CC seront tous deux alimentés par les batteries.

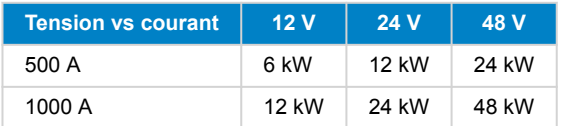

### **4.2.2. Fusibles**

Le Lynx Smart BMS n'est pas un fusible de système. Il ne fait qu'avertir lorsque le courant est trop élevé. Les fusibles doivent être raccordés en externe, par exemple en connectant les modules du distributeur Lynx au Lynx Smart BMS ou en utilisant des [porte-fusibles et des fusibles externes](https://www.victronenergy.fr/dc-distribution-systems/fuses-and-fuse-holders).

N'utilisez que des fusibles ayant des valeurs nominales de tension et de courant correctes. Les valeurs nominales doivent correspondre aux courants et tensions maximaux qui peuvent éventuellement circuler dans le circuit équipé de fusibles. Pour plus d'informations sur les valeurs nominales des fusibles et le calcul du courant des fusibles, voir le [livre Wiring Unlimited](https://www.victronenergy.fr/upload/documents/Wiring-Unlimited-FR.pdf).

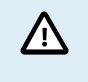

La valeur totale des fusibles de tous les circuits ne doit pas dépasser le courant nominal du module du Lynx, sinon le modèle de Lynx ayant le courant nominal le plus faible – dans le cas de plusieurs modules Lynx – est utilisé.

### **4.2.3. Câblage**

Le courant nominal des fils ou des câbles utilisés pour raccorder le Lynx Smart BMS aux batteries et/ou aux consommateurs CC doit être évalué pour les courants maximums qui peuvent circuler dans les circuits connectés. Utilisez un câblage ayant une âme suffisante pour correspondre au courant nominal maximal du circuit.

Pour plus d'informations sur le câblage et le calcul de l'épaisseur des câbles, voir notre livre, [Wiring Unlimited](https://www.victronenergy.fr/upload/documents/Wiring-Unlimited-FR.pdf).

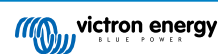

# <span id="page-9-0"></span>**5. Installation**

### **5.1. Avertissement important**

Les batteries au lithium sont chères et elles peuvent être endommagées par une décharge ou charge excessive. Par mesure de prudence, l'arrêt du système par le BMS en raison d'une tension de cellule basse ne doit jamais être utilisé qu'en dernier recours. Nous vous recommandons de ne pas en arriver là et d'arrêter le système automatiquement après un état de charge défini (ceci peut se faire avec le [réglage de plancher de](#page-19-0) [décharge \[17\]](#page-19-0) dans le BMS) afin qu'il y ait toujours une réserve de capacité suffisante dans la batterie, ou d'utiliser la fonction d['allumage/arrêt à distance \[12\]](#page-14-0) du BMS comme interrupteur marche/arrêt du système. Des dommages dus à une décharge excessive peuvent survenir si de petits consommateurs (par ex. des systèmes d'alarme, des relais, un courant de veille de certains consommateurs, un courant de rappel absorbé des chargeurs de batterie ou régulateurs de charge) déchargent lentement la batterie quand le système n'est pas utilisé. En cas de doute quant à un risque d'appel de courant résiduel, isolez la batterie en ouvrant l'interrupteur de batterie, en retirant le(s) fusible(s) de la batterie ou en déconnectant le pôle positif de la batterie si le système n'est pas utilisé. Un courant de décharge résiduel est particulièrement dangereux si le système a été entièrement déchargé et qu'un arrêt a eu lieu en raison d'une tension de cellule basse. Après un arrêt en cas de tension de cellule basse, une réserve de capacité d'environ 1 Ah par 100 Ah de capacité de batterie est laissée dans la batterie. La batterie sera endommagée si la réserve de capacité restante est extraite de la batterie ; par exemple, un courant résiduel de seulement 10 mA peut endommager une batterie de 200 Ah si le système est laissé déchargé pendant plus de 8 jours.

**Une action immédiate (recharge de la batterie) est requise si une déconnexion pour cause de tension de cellule basse s'est produite.**

### **5.2. Précautions de sécurité !**

### **5.2.1. Avertissements de sécurité relatifs au système de distribution Lynx**

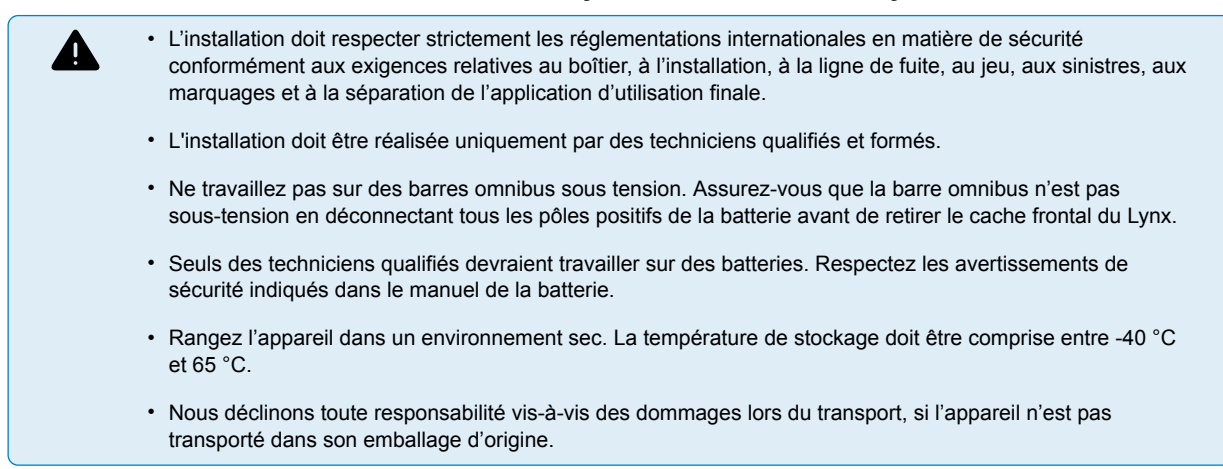

### <span id="page-10-0"></span>**5.3. Raccordements mécaniques**

### **5.3.1. Caractéristiques de raccordement du Lynx Smart BMS**

- Le couvercle du Lynx Smart BMS peut être ouvert en dévissant les deux vis du couvercle.
- Manchons en caoutchouc amovibles protégeant les extrémités des barres omnibus.

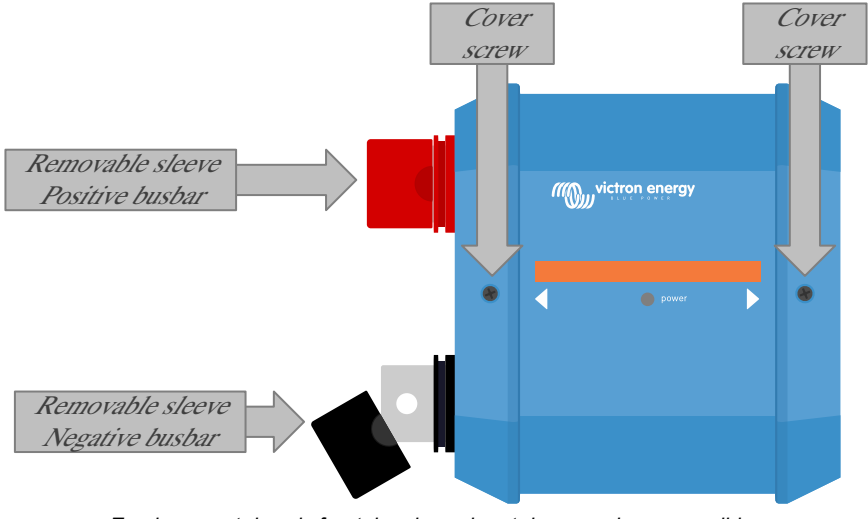

*Emplacement des vis frontales du cache et des manchons amovibles*

#### **5.3.2. Montage et raccordement des modules Lynx**

Ce paragraphe explique comment fixer plusieurs modules Lynx les uns aux autres, et comment monter cet assemblage de Lynx à son emplacement final. Voici les points à prendre en compte lors du raccordement et du montage des modules Lynx :

- Si les modules Lynx vont être connectés à droite, et si le module Lynx a une membrane en plastique sur le côté droit, enlevez cette membrane en plastique noir. Si le module Lynx est situé comme étant le module le plus à droite, retirez la membrane en plastique noir situé dessus.
- Si des modules Lynx vont être connectés à gauche, retirez les manchons noir et rouge en caoutchouc. Si le module Lynx est situé comme étant le module le plus à gauche, retirez les manchons noir et rouge en caoutchouc.
- Souvenez-vous que pour un Lynx Smart BMS, le côté gauche est le côté batterie et le côté droit est le côté du système CC.
- Raccordez tous les modules Lynx les uns aux autres à l'aide des orifices et des boulons M10 (ou M8) à gauche et à droite. Veillez à ce que les modules s'insèrent correctement dans les renfoncements des raccords en caoutchouc.
- Placez la rondelle, la rondelle élastique et l'écrou sur les boulons dans le bon ordre et serrez les écrous avec un couple de **33 Nm** (17 Nm pour les unités dont le numéro de série est antérieur à HQ2340XXXX et 14 Nm pour le modèle M8 qui n'est plus produit).
- Montez l'ensemble Lynx à son emplacement final en utilisant les orifices de montage de 5 mm.

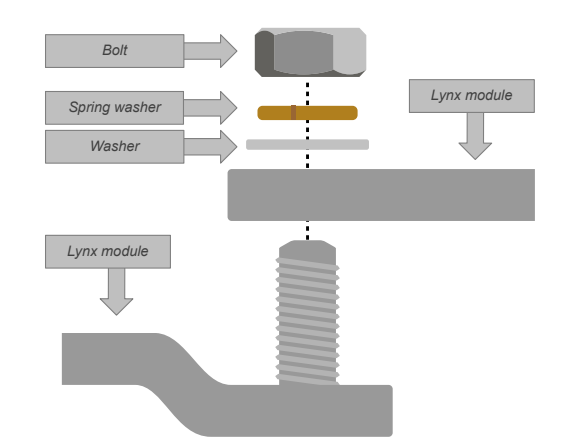

*Séquence de connexion lors du branchement de deux modules Lynx*

### <span id="page-11-0"></span>**5.4. Connexions électriques**

### **5.4.1. Connectez les câbles CC**

Pour toutes les connexions CC, les consignes suivantes s'appliquent :

- Tous les câbles et fils branchés au module Lynx doivent être équipés de cosses M10 (ou M8).
- Faites attention au placement et à l'ordre corrects de la cosse de câble, de la rondelle, de la rondelle élastique et de l'écrou sur chaque boulon lorsque vous fixez le câble au boulon.
- Serrez les écrous avec un couple de **33 Nm** (17 Nm pour les unités dont le numéro de série est antérieur à HQ2340XXXX et 14 Nm pour le modèle M8 qui n'est plus produit).

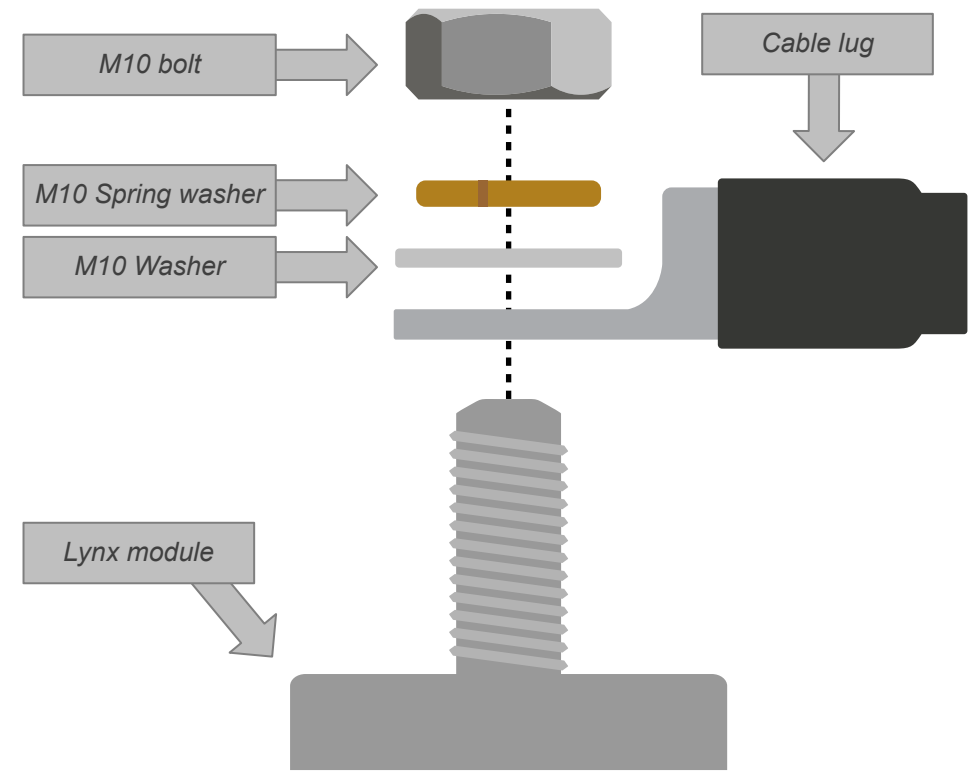

*Positionnement correct de la cosse de câble M10 (ou M8), de la rondelle, de la rondelle élastique et de l'écrou*

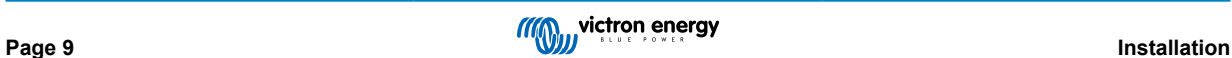

### <span id="page-12-0"></span>**5.4.2. Connexion des câble(s) RJ10**

Ces instructions ne s'appliquent que si le système contient un ou plusieurs distributeurs Lynx.

Il y a deux connecteurs RJ10 sur chaque module Lynx, un à gauche et un à droite. Voir le schéma ci-dessous.

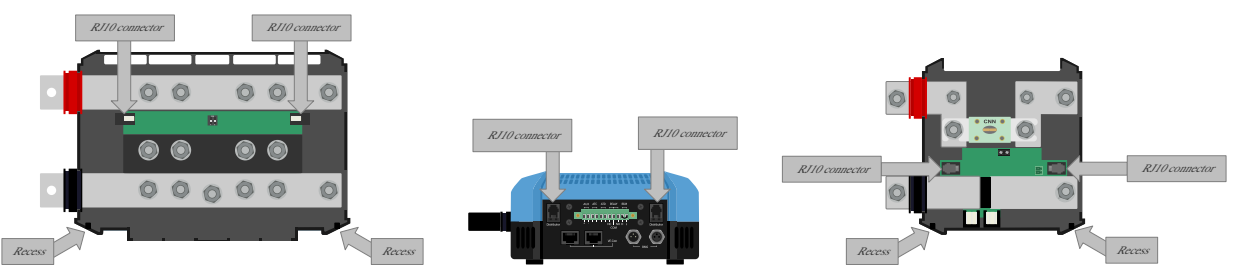

*Emplacements des connecteurs RJ10 et des orifices pour câble RJ10 sur le distributeur Lynx, le Lynx Smart BMS et le Lynx VE.Can.*

Pour brancher les câbles RJ10 entre le Lynx Smart BMS et le distributeur Lynx, procédez comme suit :

- Branchez un côté du câble RJ10 dans le connecteur RJ10 du distributeur Lynx, avec le clip de retenue du connecteur RJ10 tourné vers l'extérieur.
- Passez le câble RJ10 à travers l'orifice en bas du distributeur Lynx : consultez l'illustration ci-dessus.
- Branchez le câble RJ10 dans le connecteur RJ10 au bas du Lynx Smart BMS.

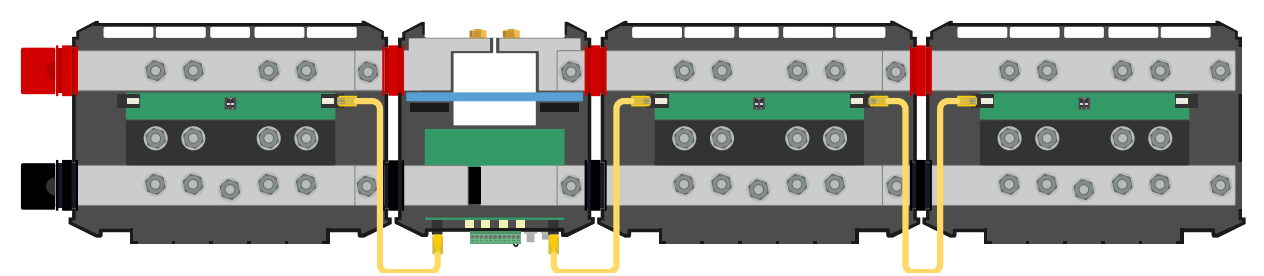

*Exemple de connexion du système Lynx Smart BMS – Câbles RJ10 indiqués en jaune.*

### **5.4.3. Branchement des câbles BMS**

Branchez les câbles BMS de la batterie au lithium aux connecteurs BMS du Lynx Smart BMS.

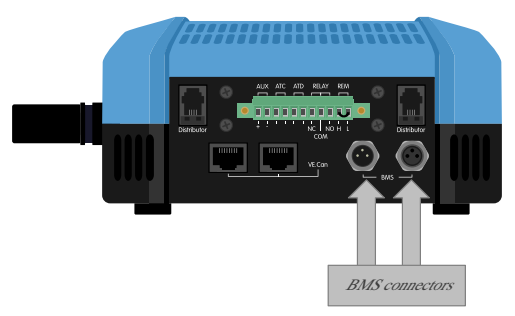

*Emplacement des connecteurs des câbles BMS*

Si vous utilisez plusieurs batteries (jusqu'à 26 batteries peuvent être connectées au BMS), commencez par interconnecter les câbles BMS des batteries, puis connectez le câble BMS de la première et de la dernière batterie aux connecteurs BMS du Lynx Smart BMS.

Si les câbles BMS sont trop courts, utilisez des [rallonges BMS](https://www.victronenergy.fr/accessories/m8-circular-connector-male-female-3-pole-cable-2m).

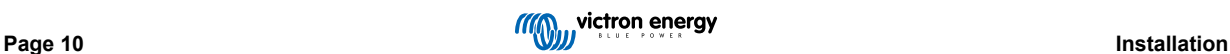

<span id="page-13-0"></span>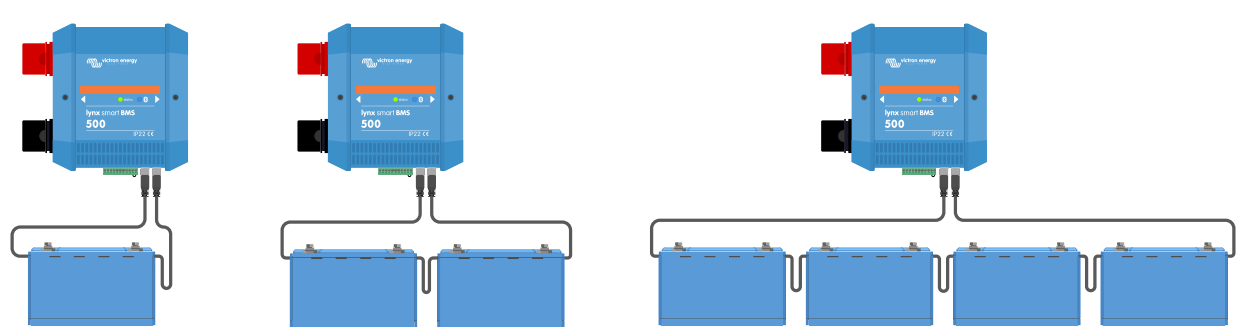

*Exemples de raccordement de câbles BMS au Lynx Smart BMS*

### **5.4.4. Branchez le connecteur Multi**

Le connecteur multi est le connecteur vert situé au bas du Lynx Smart BMS. Le connecteur du Lynx Smart BMS 500 A comporte 11 broches, numérotées de gauche à droite en commençant par la broche 1 et en terminant par la broche 11, tandis que le connecteur du Lynx Smart BMS 1000 A comporte 13 broches - deux broches supplémentaires (broche 12 et 13) pour de futures fonctionnalités. Ne connectez rien aux broches 12 et 13.

Voir l'annexe pour un [tableau avec le brochage et la description \[46\].](#page-48-0)

La borne à vis du connecteur multi peut être retirée du Lynx Smart BMS, ce qui facilite le câblage.

L'allumage/arrêt à distance (broches 10 et 11) de la borne est interconnecté avec une boucle de fil par défaut. Si la connexion d'allumage/arrêt à distance est utilisée avec un simple interrupteur marche/arrêt, retirez la boucle et câblez comme vous le souhaitez.

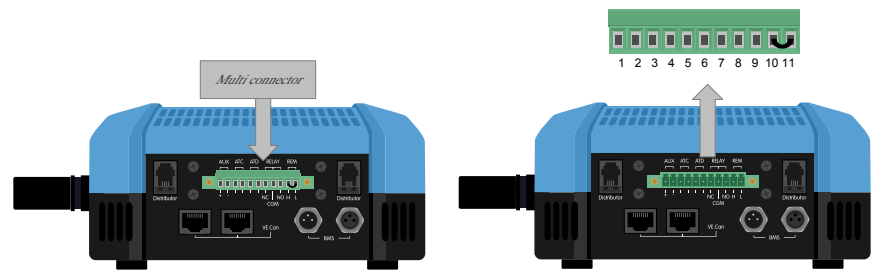

*Emplacement du connecteur multi*

#### **5.4.5. Branchement des consommateurs et des chargeurs contrôlés par ATC/ATD**

Les contacts ATC (autorisation de charger) et ATD (autorisation de décharger) sont des contacts secs sans potentiel du connecteur Multi qui peuvent contrôler les chargeurs et les consommateurs du système, à condition qu'ils disposent d'un connecteur d'allumage/arrêt à distance et qu'ils soient câblés de manière appropriée. Ils peuvent être utilisés de plusieurs façons.

Un exemple courant consiste à fournir un +12 V câblé depuis AUX+ (égal à la tension du système) à la broche 3 et à la broche 5. Un signal élevé actif est alors délivré aux ports H distants connectés des chargeurs et des consommateurs via la broche 4 et la broche 6 respectivement. En cas de faible tension de cellule, l'ATD ouvre le contact entre la broche 5 et la broche 6. Le consommateur est alors mis hors tension et la poursuite de la décharge est empêchée. Si la température est trop basse pour charger, le contact ATC entre la broche 3 et la broche 4 s'ouvre et éteint les chargeurs.

Au lieu d'utiliser la tension du système sur AUX+, le négatif du système peut être utilisé sur AUX- pour générer un signal L actif. La fonctionnalité est la même que celle décrite ci-dessus, sauf que le signal bas garantit que les consommateurs et les chargeurs sont désactivés. Ce signal L actif peut alors être connecté aux bornes L distantes d'un chargeur ou d'un consommateur. À la différence du signal H, le négatif du système est également présent au cas où le contacteur s'ouvre et que le Lynx Smart BMS passe en mode éteint.

Une autre option consiste à utiliser les contacts ATC et ATD comme des interrupteurs à distance, par exemple pour commander un Smart BatteryProtect pour éteindre des consommateurs en cas de tension de cellule basse ou un chargeur en cas de température basse.

Voir les exemples de câblage ci-dessous :

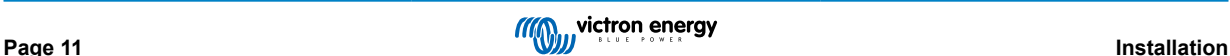

<span id="page-14-0"></span>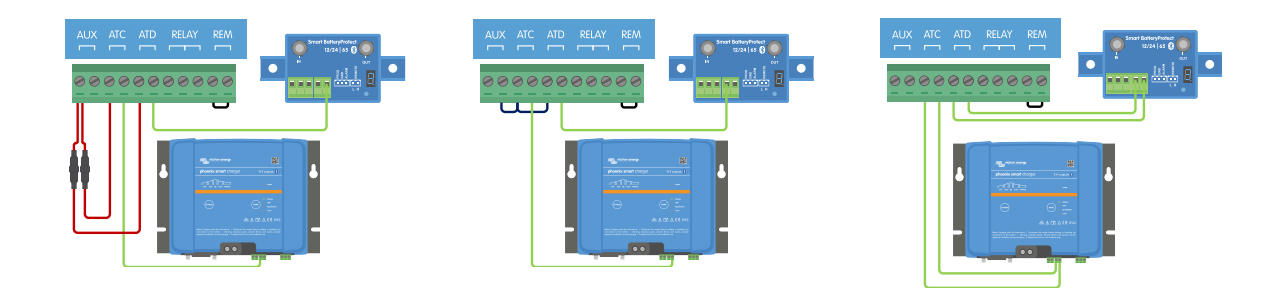

Pour que le système fonctionne correctement, il est essentiel que tous les consommateurs et les chargeurs puissent être contrôlés soit par le DVCC, soit par les signaux ATC et ATD. Idéalement, il faut câbler les signaux ATC et ATD à un connecteur d'allumage/arrêt à distance de l'appareil, ou, s'il n'est pas disponible, on peut utiliser un [Smart BatteryProtect](https://www.victronenergy.fr/battery_protect/smart-battery-protect) ou un [Cyrix-Li.](https://www.victronenergy.fr/battery-isolators-and-combiners/cyrix-battery-combiners)

### **5.4.6. Câblage d'un interrupteur d'allumage/arrêt à distance**

Au lieu du cavalier préinstallé entre la broche 10 et la broche 11, un simple interrupteur de marche/arrêt peut être câblé pour allumer et éteindre à distance le Lynx Smart BMS. Alternativement, la borne H (broche 10) peut être commutée vers le haut (typiquement le pôle positif de la batterie), ou la borne L (broche 11) peut être commutée vers le bas (typiquement le pôle négatif de la batterie) pour contrôler à distance le Lynx Smart BMS.

Les niveaux de tension requis et maximum pour la commutation à distance via la broche H ou L sont indiqués dans le tableau suivant :

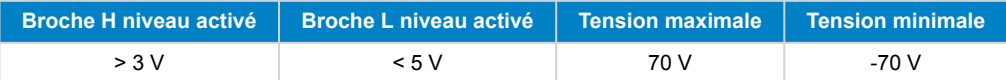

Voir l'exemple ci-dessous pour le câblage correct :

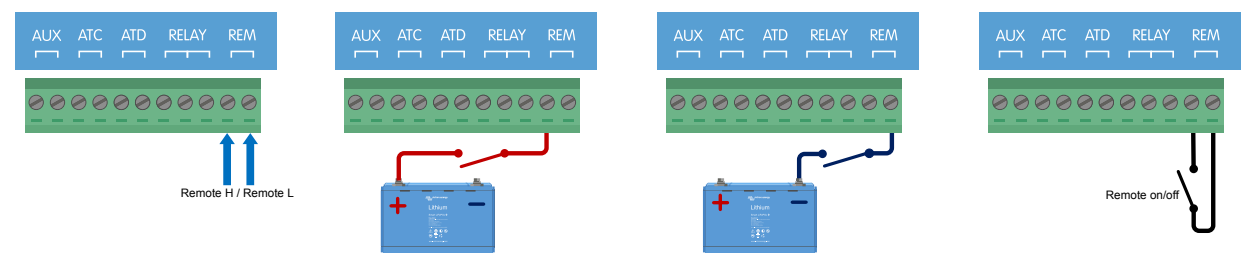

*Simple interrupteur marche/arrêt à distance câblé entre la broche 10 et la broche 11, ou entre le positif (ou le négatif) de la batterie et la broche 10 (ou la broche 11)*

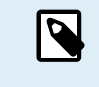

P

Pour que le Lynx Smart BMS fonctionne, la connexion entre la broche 10 et la broche 11 doit être fermée, ou la borne H (broche 10) doit être commutée vers le haut (typiquement le pôle positif de la batterie), ou la borne L (broche 11) doit être commutée vers le bas (typiquement le pôle négatif de la batterie).

### **5.4.7. Câblage du relais programmable**

Le relais programmable est un relais SPDT (Single Pole, Double Throw) avec 3 contacts :

- Commun (COM)
- Normalement ouvert (NO)
- Normalement fermé (NC)

Le relais établit un contact entre COM et NC lorsque le relais n'est pas actif, tandis que COM et NO établissent un contact lorsque le relais est activé.

Selon le réglage du mode relais (relais d'alarme ou ATC d'alternateur) dans l'application VictronConnect, un dispositif audible (avertisseur sonore ou haut-parleur externe) ou visible (signal LED) ou la ligne de signal (généralement le fil d'allumage) pour le signal ATC d'un régulateur d'alternateur externe peut être connecté.

<span id="page-15-0"></span>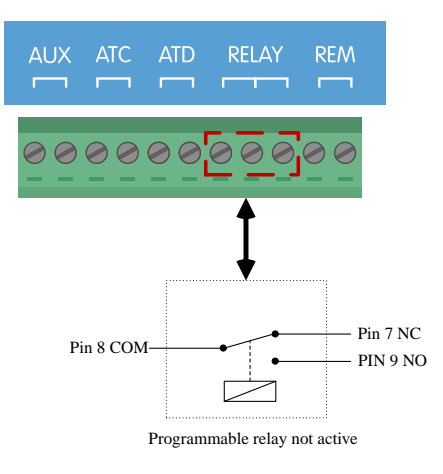

*Brochage du relais programmable*

### **5.4.8. Connectez le dispositif GX**

Raccordez le port VE.Can du Lynx Smart BMS au port VE.Can du dispositif GX en utilisant un câble RJ45.

Plusieurs dispositifs VE.Can peuvent être raccordés en série, mais assurez-vous que le premier et le dernier dispositif VE.Can ont tous deux une terminaison RJ45 VE.Can installée.

Alimentez le dispositif GX à partir des bornes AUX+ et AUX- du Lynx Smart BMS.

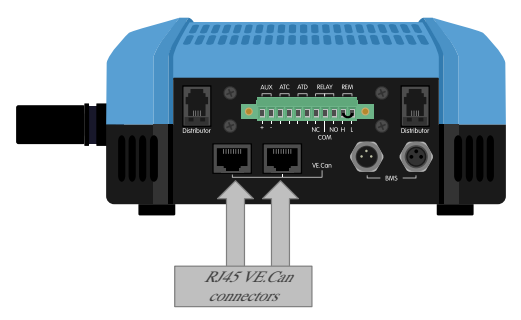

*Emplacement des connecteurs VE.Can sur le Lynx Smart BMS*

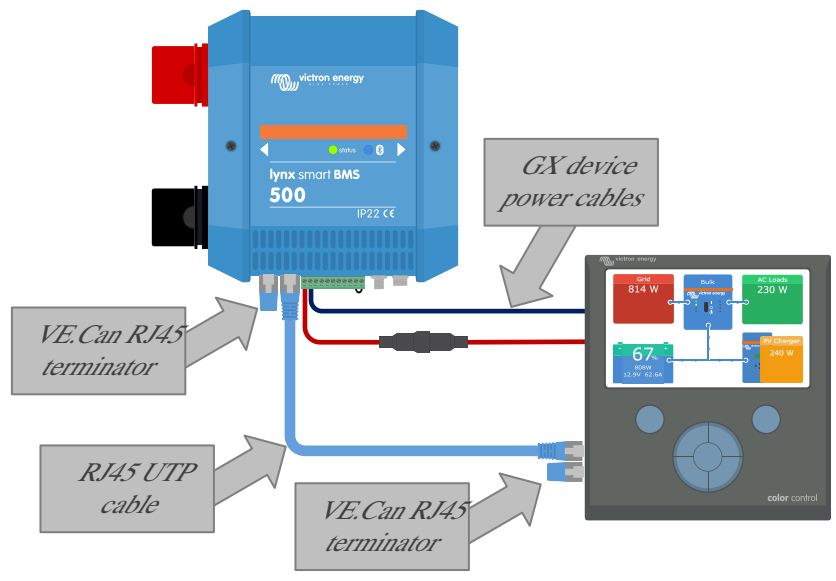

*Exemple de câblage du Lynx Smart BMS et d'un CCGX*

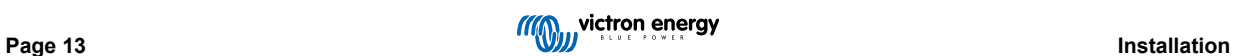

### <span id="page-16-0"></span>**5.5. Exemples de systèmes en détail**

### **5.5.1. Lynx Smart BMS, 2 distributeurs Lynx et batteries au lithium**

Un Lynx Smart BMS avec deux distributeurs Lynx et un Cerbo GX avec écran tactile GX forment le cœur de ce système. Ils surveillent en permanence les batteries, les fusibles, les consommateurs connectés, les chargeurs et le ou les convertisseurs/ chargeurs.

Un système typique peut contenir les composants suivants :

- Lynx Smart BMS avec contacteur intégré et contrôleur de batterie.
- Distributeur Lynx avec deux batteries au lithium mises en parallèle et protégées par des fusibles et des longueurs de câble identiques pour chaque batterie (jusqu'à 20 batteries peuvent être utilisées par système - voir le [manuel Lithium Battery Smart](https://www.victronenergy.fr/media/pg/Lithium_Battery_Smart/fr/index-fr.html) pour plus de détails).
- Distributeur Lynx avec des connexions protégées par des fusibles pour les chargeurs, le ou les convertisseurs/chargeurs et les consommateurs.
- Un Cerbo GX (ou autre dispositif GX).

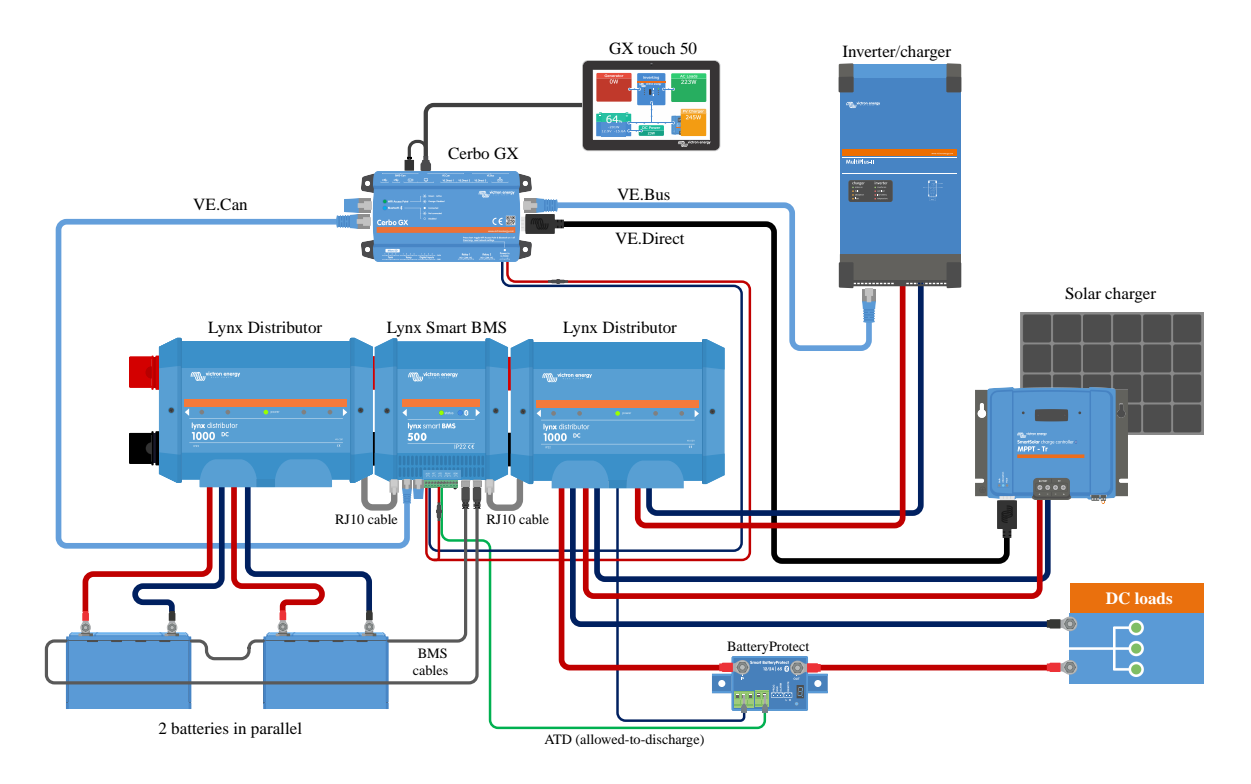

*Système avec des batteries au lithium, un Lynx Smart BMS et deux distributeurs Lynx*

### **5.5.2. Lynx Smart BMS, 1 distributeurs Lynx et batteries au lithium**

La même chose que précédemment, mais cette fois avec un seul distributeur Lynx du côté charge du Lynx Smart BMS et la batterie au lithium connectée directement à l'entrée du Lynx Smart BMS. Cette solution est utile si une seule batterie au lithium ou une seule chaîne de batteries au lithium est utilisée. Autrement, les mêmes composants sont utilisés.

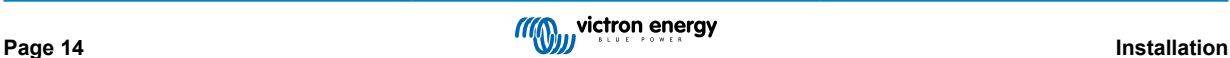

<span id="page-17-0"></span>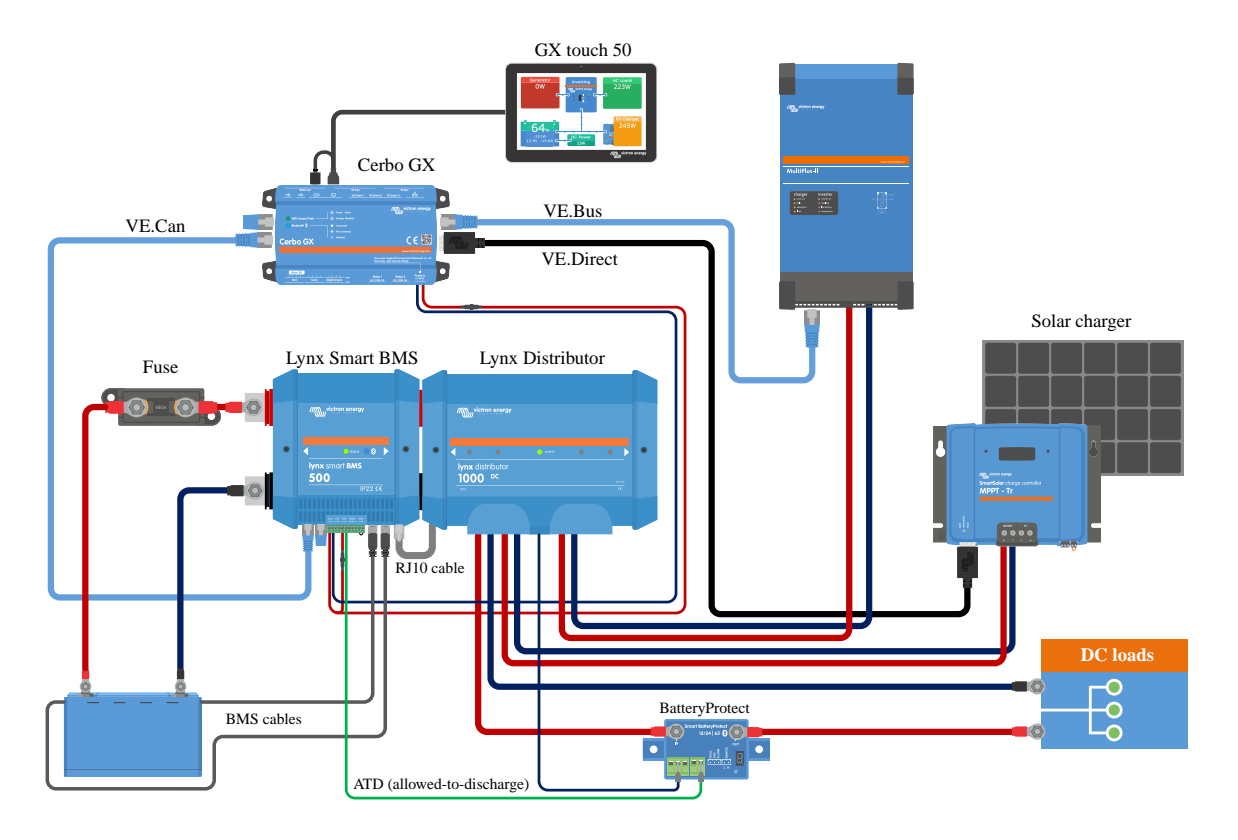

*Système avec un Lynx Smart BMS et un seul distributeur Lynx*

### **5.5.3. Lynx Smart BMS uniquement**

Pour un système très simple, le Lynx Smart BMS peut être utilisé uniquement par lui-même. Cette solution est utile si le système contient une seule batterie au lithium ou une seule chaîne de batteries au lithium avec un simple système CC.

Veuillez également noter qu'aucun dispositif GX n'est utilisé. Il n'est pas absolument nécessaire pour le fonctionnement du Lynx Smart BMS. Cependant, sans dispositif GX, il n'est pas possible de contrôler les convertisseurs/chargeurs compatibles et les MPPT via DVCC.

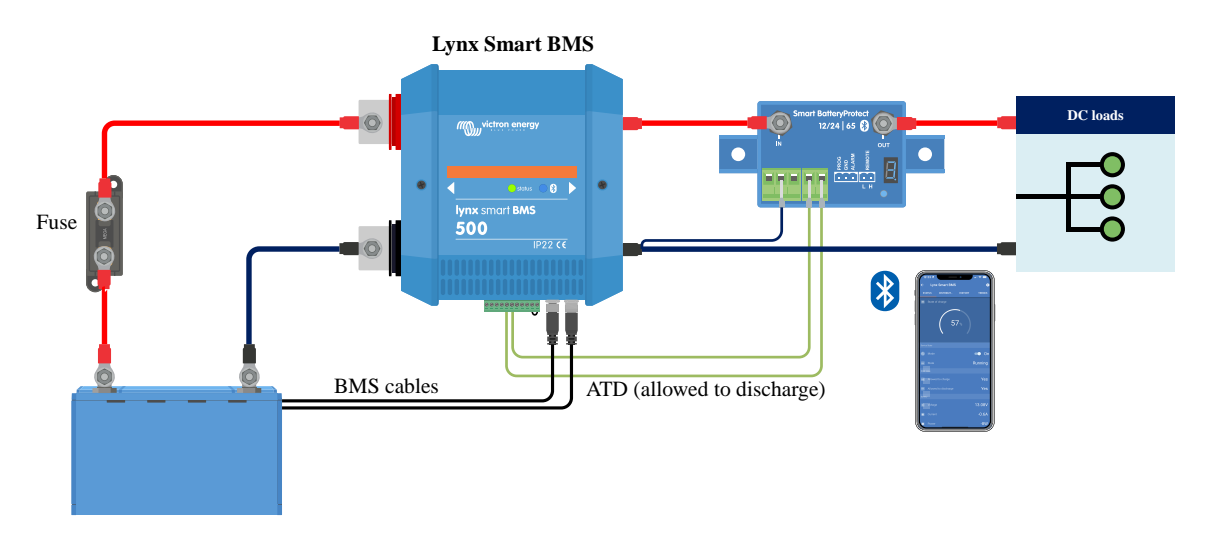

*Système avec un Lynx Smart BMS, sans autres modules Lynx et dispositif GX.*

# <span id="page-18-0"></span>**6. Configuration et paramètres**

# **6.1. Premier allumage**

Le Lynx Smart BMS s'allume lorsqu'une batterie est raccordée et que la boucle de fil est placée entre les broches 10 et 11 du connecteur Multi ou que l'interrupteur d'allumage/arrêt à distance est activé.

Lors de la première mise sous tension et après une « Réinitialisation aux valeurs par défaut » (via l'application VictronConnect), le Lynx Smart BMS détermine et règle automatiquement ces paramètres :

- Tension du système, 12, 24 ou 48 V, en mesurant la tension de la batterie.
- Prise en charge des préalarmes dans les batteries.

Les paramètres peuvent également être vérifiés et modifiés manuellement.

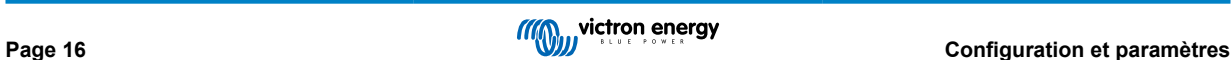

### <span id="page-19-0"></span>**6.2. Mise à jour du micrologiciel**

Une mise à jour du micrologiciel du Lynx Smart BMS peut être effectuée de deux manières différentes :

- Via l'application VictronConnect
- Via le VRM : Fonction de mise à jour à distance du micrologiciel (nécessite un dispositif GX connecté à Internet)

#### **Notes sur la mise à jour du micrologiciel en général**

- La version la plus récente n'est pas toujours la meilleure
- Ne cassez pas le système s'il fonctionne
- Veillez à lire le journal des modifications avant de lancer le processus de mise à jour. Le journal des modifications peut être téléchargé depuis [Victron Professional](https://professional.victronenergy.com).

Par conséquent, utilisez cette fonction avec précaution. Notre principal conseil est de ne pas mettre à jour un système en cours de fonctionnement, sauf en cas de problème ou avant le premier démarrage.

#### **Notes sur la mise à jour du micrologiciel du Lynx Smart BMS**

- Une mise à jour du micrologiciel n'entraînera pas un arrêt temporaire du système. Pendant la mise à jour, le Lynx Smart BMS maintient tous les contacts et le contacteur dans le même état que lors du démarrage de la mise à jour. Si la mise à jour échoue, l'ATD/ATC et le contacteur s'ouvrent après 120 secondes, pour des raisons de sécurité. Cela donne également le temps de réessayer la mise à jour.
- La mise à jour du micrologiciel lance toujours un nouveau cycle de charge complet malgré le réglage du seuil d'état de charge, ce qui signifie que la limite de tension de charge (CVL) est automatiquement ajustée de 13,5 V à 14,2 V (pour un système 12 V).
- Dans le cas d'une nouvelle installation, il est également recommandé de vérifier et de mettre à jour le micrologiciel de chaque batterie au lithium connectée.

#### **Mise à jour du micrologiciel via VictronConnect**

Veuillez noter les points suivants avant d'effectuer une mise à jour du micrologiciel via VictronConnect :

- 1. Pour des instructions détaillées sur la façon de mettre à jour le micrologiciel, consultez le [chapitre sur la mise à jour du](https://www.victronenergy.fr/media/pg/VictronConnect_Manual/fr/firmware-updates.html) [micrologiciel](https://www.victronenergy.fr/media/pg/VictronConnect_Manual/fr/firmware-updates.html) dans le manuel VictronConnect.
- 2. Si une version plus récente du micrologiciel est disponible, l'application VictronConnect (assurez-vous que vous disposez de la dernière version de l'application VictronConnect) vous en informera dès qu'une connexion avec le Lynx Smart BMS sera établie.

#### **Mise à jour du micrologiciel via VRM : Mise à jour à distance du micrologiciel**

Caractéristiques :

- mise à jour à distance des produits connectés à Internet directement à partir du portail VRM
- Pas besoin d'installer un logiciel
- Fonctionne depuis un ordinateur portable, une tablette ou un téléphone
- Pas besoin de trouver le bon fichier du micrologiciel : le système les a tous, et indiquera clairement qu'une version plus récente est disponible.

Voir le [VRM : manuel de mise à jour à distance du micrologiciel](https://www.victronenergy.com/live/vrm_portal:remote-firmware-update) pour obtenir des instructions détaillées.

### **6.3. Paramètres du Lynx Smart BMS**

Une fois sous tension, utilisez l'application VictronConnect pour configurer les paramètres du BMS.

#### **Vérifiez le paramètre de la tension de la batterie (12, 24 ou 48 V) :**

• Ce paramètre aura été détecté automatiquement, vérifiez-le à nouveau.

**Définissez le paramètre de capacité de la batterie :**

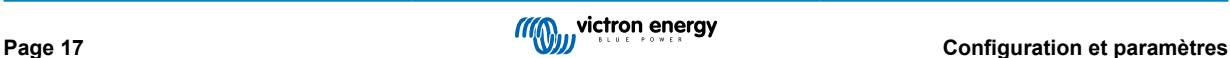

- Saisissez la capacité totale du parc de batteries de la batterie connectée. Attention, pour les batteries raccordées en série, n'additionnez pas la capacité de chaque batterie pour déterminer la capacité totale du parc.
- Consultez notre livre [Wiring Unlimited](https://www.victronenergy.fr/upload/documents/Wiring-Unlimited-FR.pdf) section 3.1 pour apprendre à déterminer la capacité des batteries.

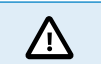

Si la saisie de la capacité de la batterie est incorrecte, l'état de charge sera également calculé de manière incorrecte. Assurez-vous que le calcul de la capacité de la batterie est correct.

#### **Définissez le nombre de batteries en parallèle :**

• Saisissez le nombre de batteries en parallèle dans le système.

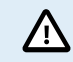

Un nombre incorrect de batteries en parallèle entraînera une erreur de calcul de l'algorithme d'équilibrage. Assurez-vous que cette valeur est saisie correctement.

#### **Vérifiez le réglage du mode de préalarme :**

Ce réglage est automatiquement configuré lors de la mise sous tension initiale et après une « réinitialisation aux valeurs par défaut ». Il est activé par défaut.

- activé : réglage recommandé. Un dispositif visuel ou sonore lié au relais programmable est activé en cas de préalarme.
- désactivé : si l'option est désactivée, elle ignorera la limite de courant de décharge au réglage de la préalarme.

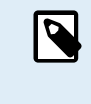

Les anciennes batteries Lithium Battery Smart de Victron fabriquées avant 2019/2020 ne disposent pas du signal de préalarme. Néanmoins, le Lynx Smart BMS génère également le signal de préalarme pour ces batteries avec pour restriction que le seuil est dérivé du réglage d'alarme de sous-tension (dans la batterie) de 2,6 V - 2,8 V. L'alarme de sous-tension se produit alors avec un retard fixe de 30 secondes après la préalarme.

#### **Définissez le réglage du relais :**

Le relais programmable a deux modes de fonctionnement : relais d'alarme et ATC alternateur.

- Lorsqu'il est configuré en mode relais d'alarme, le réglage du relais d'alarme devient actif et un fonctionnement continu ou intermittent peut être sélectionné. En mode de fonctionnement intermittent, le relais s'allume et s'éteint toutes les 0,8 secondes.
- Lorsqu'il est configuré pour le mode ATC alternateur, le relais ne s'active que lorsque le contacteur est fermé. Avant l'ouverture du contacteur, l'ATC alternateur est ouvert en premier et 2 secondes plus tard le contacteur. Ces 2 secondes garantissent que l'alternateur est coupé avant que la batterie ne soit déconnectée du système.

#### **Paramètres du DVCC :**

Le DVCC est activé de force et ne peut pas être désactivé. Cependant, il est possible de modifier quelques paramètres, qui sont décrits ci-dessous.

Veuillez noter que ces réglages n'affectent que les dispositifs DVCC compatibles tels que les convertisseurs/chargeurs Victron et les chargeurs Solar MPPT.

- **Limite de courant de décharge à la préalarme** (par défaut « Non ») : si elle est réglée sur « Oui », la limite de courant de décharge est déjà réglée sur 0 A en cas de préalarme, tandis que le contact ATC reste fermé. De cette façon, il est possible d'économiser une partie de la puissance de la batterie pour les consommateurs CC essentiels, par exemple sur les bateaux, comme l'éclairage, la pompe de cale et la navigation.
- **Temps d'absorption :** est réglé sur 2 heures par défaut. Il peut être ajusté si nécessaire.
- **Intervalle de rafraîchissement :** nombre de jours au bout duquel un nouveau cycle de charge complet est lancé, si l'état de charge de la batterie ne descend pas en dessous du seuil d'état de charge. La valeur par défaut est tous les 30 jours, et elle peut être ajustée si nécessaire.
- **Seuil d'état de charge :** est fixé par défaut à 70 %. Il s'agit du seuil auquel le Lynx Smart BMS démarrera un nouveau cycle de charge complet. Cette valeur peut être ajustée si nécessaire.

Un nouveau cycle de charge signifie que la CVL (limite de tension de charge) passe de 13,5 V (pour une batterie de 12 V) à 14,2 V.

En plus du seuil d'état de charge, un nouveau cycle de charge est lancé après une mise à jour du micrologiciel, lorsque la tension des batteries est inférieure à 12 V/24 V/48 V (3 V par cellule) ou lorsqu'une faible tension de cellule est détectée.

**Paramètres du contrôleur de batterie :**

contrairement à d'autres contrôleurs de batterie, les paramètres du contrôleur de batterie du Lynx Smart BMS sont pour la plupart des paramètres fixes et ne sont pas personnalisables. La raison en est que le Lynx Smart BMS est toujours utilisé avec des batteries Lithium Battery Smart de Victron et que de nombreux paramètres du contrôleur de batterie sont donc connus car ils sont liés au type de batterie.

Les paramètres suivants sont réglables. Une liste complète de tous les paramètres utilisés se trouve dans l['annexe, section](#page-48-0) [10.3 \[46\]](#page-48-0).

- **Tension de pleine charge :** tension à partir de laquelle le contrôleur de batterie se synchronise et réinitialise l'état de charge à 100 %. Pour que la synchronisation ait lieu, les conditions relatives au courant de queue et à la durée de détection de pleine charge doivent également être respectées. La valeur par défaut est fixée à 14,0 V et peut être réglée si nécessaire. Si le paramètre de la tension du système est modifié, le paramètre de la tension de pleine charge doit également être ajusté.
- **Courant de queue :** courant en dessous duquel le contrôleur de batterie se synchronise et réinitialise l'état de charge à 100 %. Pour que la synchronisation ait lieu, les conditions relatives à la tension de pleine charge et à la durée de détection de pleine charge doivent également être respectées. La valeur par défaut est fixée à 4 % et peut être réglée si nécessaire.
- **Durée de détection de pleine charge :** temps écoulé après lequel le contrôleur de batterie se synchronise et réinitialise l'état de charge à 100 %. Pour que la synchronisation ait lieu, les conditions relatives à la tension de pleine charge et au courant de queue doivent également être respectées. La valeur par défaut est fixée à 3 minutes et peut être réglée si nécessaire.
- **Plancher de décharge :** ce paramètre a deux fonctions :
	- Son utilisation principale est de définir l'état de charge minimum pour déterminer jusqu'à quel niveau la batterie peut être déchargée et pour s'assurer qu'il reste suffisamment d'énergie pour l'autodécharge après un arrêt à faible état de charge.

Une profondeur de décharge limitée est bonne pour la santé de la batterie, mais fournit également une alimentation de secours pour maintenir le système en fonctionnement, par exemple jusqu'au lever du soleil pour les systèmes solaires.

Lorsque le plancher de décharge défini est atteint, une alarme d'état de charge faible est émise. Le BMS passe alors en mode éteint avec un délai de 5 minutes si aucune tension de charge suffisante n'a été détectée du côté système du BMS d'ici là.

Le réglage du plancher de décharge à zéro (non recommandé), désactive cette fonction.

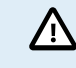

Le plancher de décharge empêche la décharge complète et doit être choisi de manière à ce qu'il y ait toujours assez d'énergie dans la batterie pour l'autodécharge avant que la batterie puisse être rechargée.

Exemple : Un plancher de décharge de 10 % fournit toujours suffisamment d'énergie stockée pour que l'autodécharge d'une batterie de 200 Ah dure environ 9 mois sans qu'elle soit rechargée.

- Ce réglage est utilisé dans le calcul de la valeur « Temps restant » ou « Temps à parcourir » affichée dans l'application VictronConnect, un dispositif GX connecté ou sur le portail VRM. Le contrôleur de batterie utilise le courant de décharge réel pour calculer le temps nécessaire pour atteindre le plancher de décharge défini.
- **Niveau d'avertissement d'état de charge faible :** niveau auquel un avertissement est émis avant que le plancher de décharge ne soit atteint.
- **État de charge :** règle manuellement l'état de charge actuel.
- **Synchronisation de l'état de charge à 100% :** synchronise manuellement l'état de charge à 100 %.

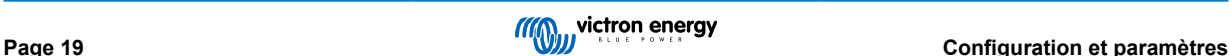

<span id="page-22-0"></span>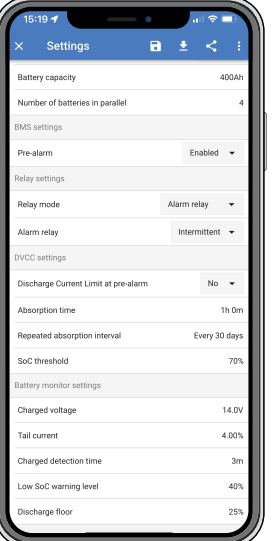

*Paramètres VictronConnect du Lynx Smart BMS*

### **6.4. Paramètres du distributeur Lynx**

Ces instructions ne s'appliquent que si le système contient un ou plusieurs distributeurs Lynx.

Chaque distributeur Lynx doit être adressé et réglé sur A, B, C ou D. Ceci se fait par le biais d'un commutateur DIP à 2 voies situé à l'intérieur du distributeur Lynx. Voir le [chapitre 6.1.3. Adressage du distributeur Lynx](https://www.victronenergy.fr/media/pg/Lynx_Distributor/fr/installation.html#UUID-09750c50-7689-75cc-f288-260e5c481216) dans le manuel du distributeur Lynx.

> Si les commutateurs DIP ont été accidentellement programmés de manière incorrecte ou doivent être reprogrammés à une adresse différente après la mise en service du Lynx Smart BMS NG, vous devez redémarrer le BMS (mode OFF et retour au mode Veille ou ON). Cette action est nécessaire pour adopter correctement le statut du distributeur Lynx dans VictronConnect et dans le dispositif GX. Le redémarrage du BMS réinitialisera également le message d'erreur « W-D02 : Communication avec le distributeur [A, B, C ou D] perdue » dans VictronConnect et effacera l'alarme « Connexion avec le distributeur [A, B, C ou D] perdue » sur le Lynx Smart BMS.

Utiliser l'application VictronConnect pour donner à chaque fusible un nom personnalisé (16 caractères maximum). Si le nom du fusible est vide (0 caractère), le fusible sera désactivé et ignoré pour la surveillance.

- 1. Accédez à la page Paramètres en cliquant sur l'icône d'engrenage dans le coin supérieur droit.
- 2. Sur la page Paramètres, faites défiler vers le bas jusqu'aux paramètres du distributeur Lynx.
- 3. Appuyez sur le nom d'un distributeur. Un nouveau menu s'ouvre avec les 4 fusibles.
- 4. Appuyez sur un fusible pour lui attribuer un nom personnalisé et/ou pour le désactiver manuellement de la surveillance.

 $\lceil \tau \rceil$ 

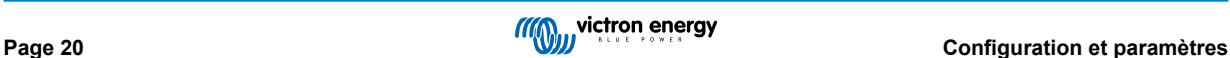

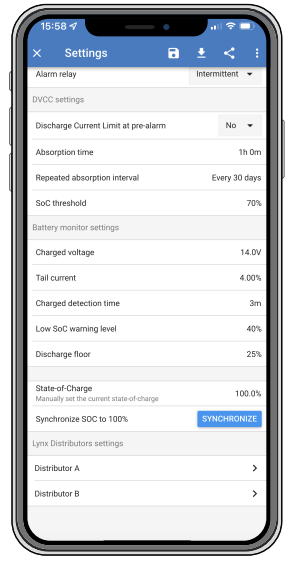

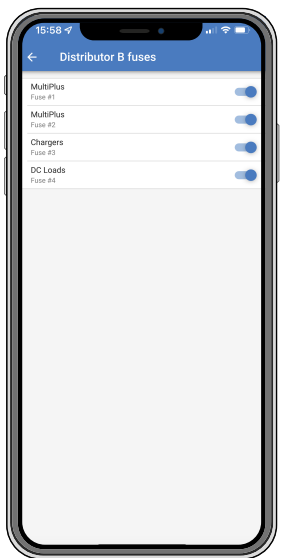

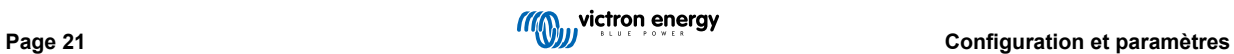

# <span id="page-24-0"></span>**7. Mise en service et fonctionnement du Lynx Smart BMS**

### **7.1. Mise en service du Lynx Smart BMS**

Séquence de branchement :

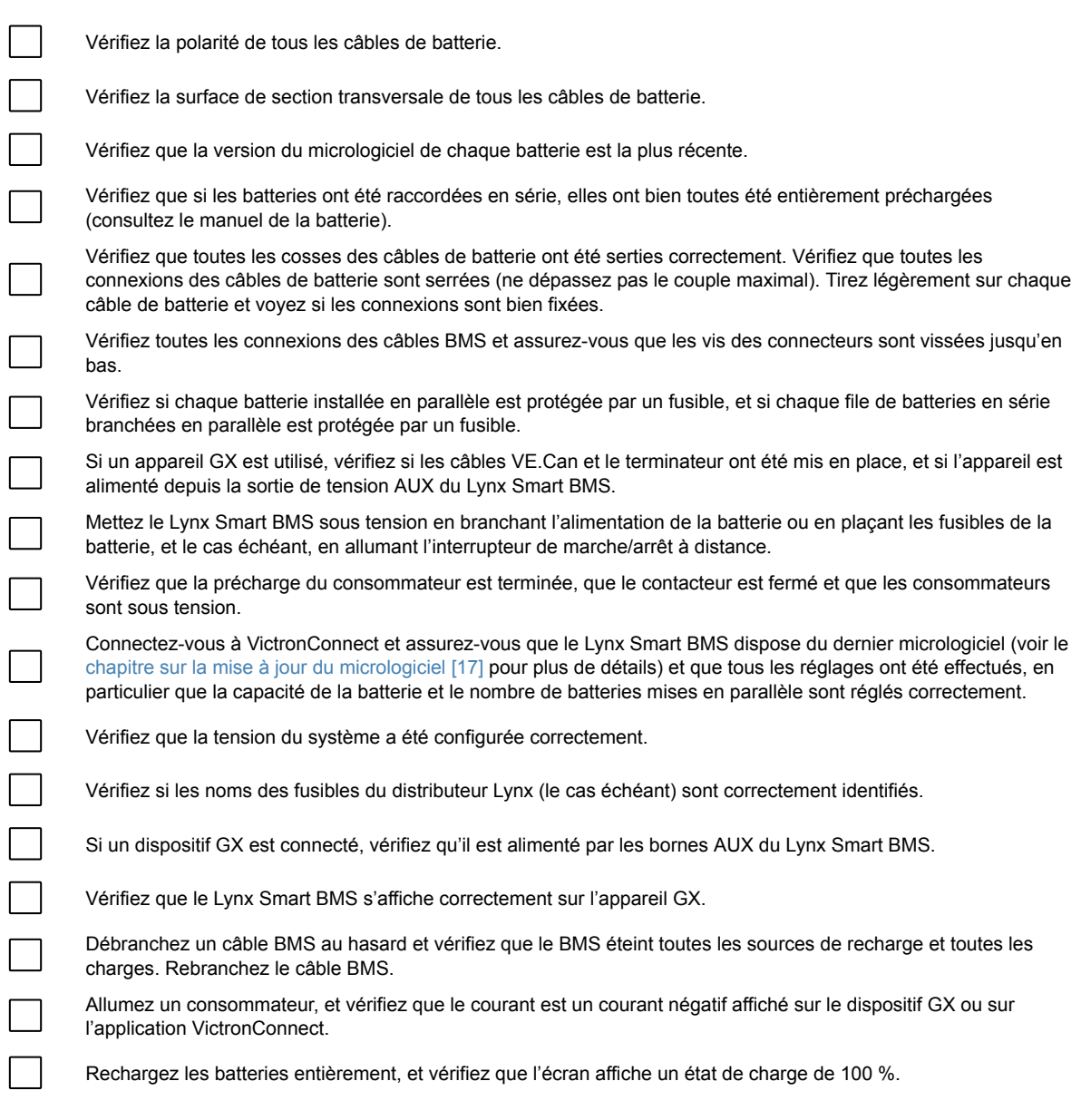

### **7.2. Mise sous tension**

Le Lynx Smart BMS s'allume lorsqu'une batterie est connectée aux bornes de la batterie et que l'interrupteur d'allumage/arrêt à distance est activé (ou que la boucle de fil est placée dans la borne d'allumage/arrêt à distance).

La séquence d'allumage suit les étapes ci-après :

- **Vérification du système** : Un auto-test qui vérifie les tensions internes et externes et le contacteur.
- **Consommateurs de précharge** : Le circuit de précharge précharge les charges capacitives telles que les convertisseurs ou les convertisseurs/chargeurs avant que le contacteur ne se ferme pour éviter un courant d'appel très élevé.
- **Le contacteur se ferme** : Le Lynx Smart BMS est opérationnel et l'alimentation du ou des distributeurs Lynx est mise sous tension.

**Opérationnel**

Une fois sous tension, le contacteur est fermé. Le voyant d'état vert ainsi que le voyant Bluetooth bleu sur le Lynx Smart BMS et le voyant d'alimentation vert sur le ou les distributeurs Lynx sont allumés.

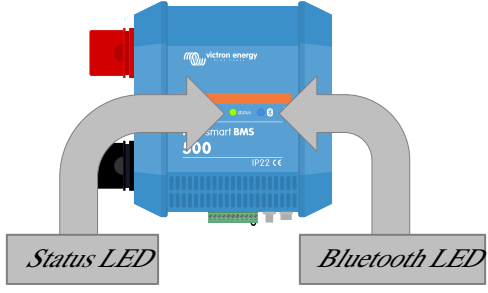

*Voyants du Lynx Smart BMS*

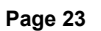

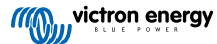

### <span id="page-26-0"></span>**7.3. Modes de fonctionnement du BMS**

Le BMS du Lynx Smart BMS communique avec les batteries et les protège contre une tension de cellule basse ou élevée ainsi que contre les températures basses ou élevées. De tels événements sont signalés par la batterie au Lynx Smart BMS pour qu'il prenne les mesures nécessaires en éteignant les consommateurs et/ou les convertisseurs/chargeurs et les chargeurs et en éteignant ou rallumant le Lynx Smart BMS, de manière entièrement automatique ou manuelle.

Le Lynx Smart BMS a trois modes de fonctionnement :

#### **ON**

Il s'agit du mode de fonctionnement normal. Toutes les interfaces sont opérationnelles et le contacteur est fermé. Si le Lynx Smart BMS est éteint en raison d'une tension de cellule basse ou d'un arrêt pour faible état de charge, il quitte le mode OFF et revient au mode ON

- lorsqu'il détecte une tension de charge supérieure de 11,7 V (23,4 V pour un système 24 V ou 46,8 V pour un système 48 V) à la tension de la batterie du côté système ou
- lorsque toutes les tensions de cellule sont supérieures à 3,2 V en cas d'arrêt pour tension de cellule basse ou
- lorsque toutes les tensions de cellule sont supérieures à 3,37 V en cas d'arrêt pour faible état de charge ou
- lorsqu'il est remis en marche via l'interrupteur d'allumage/arrêt à distance ou
- lorsqu'il est remis en marche via l'application VictronConnect.

Le mode est également ON pendant une durée de 5 minutes sans tension de charge fournie lorsqu'une alarme de tension de cellule basse a été émise.

#### **OFF**

Mode faible consommation. Toutes les interfaces sont éteintes et le contacteur est ouvert. Ce mode est utilisé pour éviter d'endommager les batteries en les vidant trop profondément.

OFF est le mode dans lequel le LSB passe lorsqu'il utilise l'interrupteur d'allumage/arrêt à distance ou le commutateur logiciel dans l'application VictronConnect.

En outre, le Lynx Smart BMS passera également en mode OFF avec un délai de 5 minutes si :

- une ou plusieurs cellules tombent en dessous de 2,8 V (réglable dans la batterie) et qu'aucune tension de charge n'a été détectée pendant ce temps pour éviter toute décharge supplémentaire ou
- lorsque le [plancher de décharge \[17\]](#page-19-0) défini est atteint et qu'à ce moment-là, aucune tension de charge suffisante n'a été détectée du côté système du BMS.

#### **Veille**

Le Lynx Smart BMS peut être mis en mode veille via le commutateur logiciel dans l'application VictronConnect ou via le dispositif GX. Il est utilisé lorsque le bateau est à quai ou que le véhicule est garé pour empêcher toute décharge ou charge accidentelle à partir de sources situées côté système. Tous les systèmes seront arrêtés, à l'exception des équipements alimentés par le port d'alimentation AUX à partir duquel nous recommandons d'alimenter le dispositif GX. Ce mode n'est pas destiné à être utilisé lorsque le bateau ou le véhicule est entreposé pendant une longue période. Par conséquent, lorsqu'une tension de cellule basse ou un état de charge faible est détecté (comme déterminé par le réglage de plancher de décharge dans le BMS), le Lynx Smart BMS passe automatiquement en mode OFF pour empêcher toute décharge supplémentaire de la batterie.

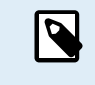

La condition de base pour que le commutateur logiciel fonctionne dans VictronConnect ou dans le dispositif GX est que le contact entre les broches 10 et 11 du connecteur Multi soit ponté avec une boucle de fil ou un interrupteur d'allumage/arrêt à distance.

Voir les tableaux ci-dessous pour un aperçu des trois modes de fonctionnement, comment les activer manuellement et l'état des interfaces :

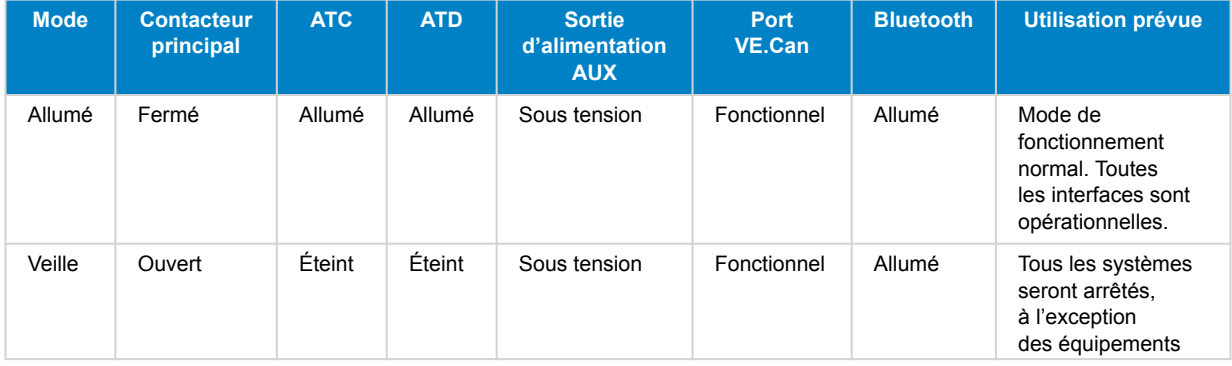

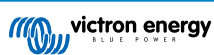

<span id="page-27-0"></span>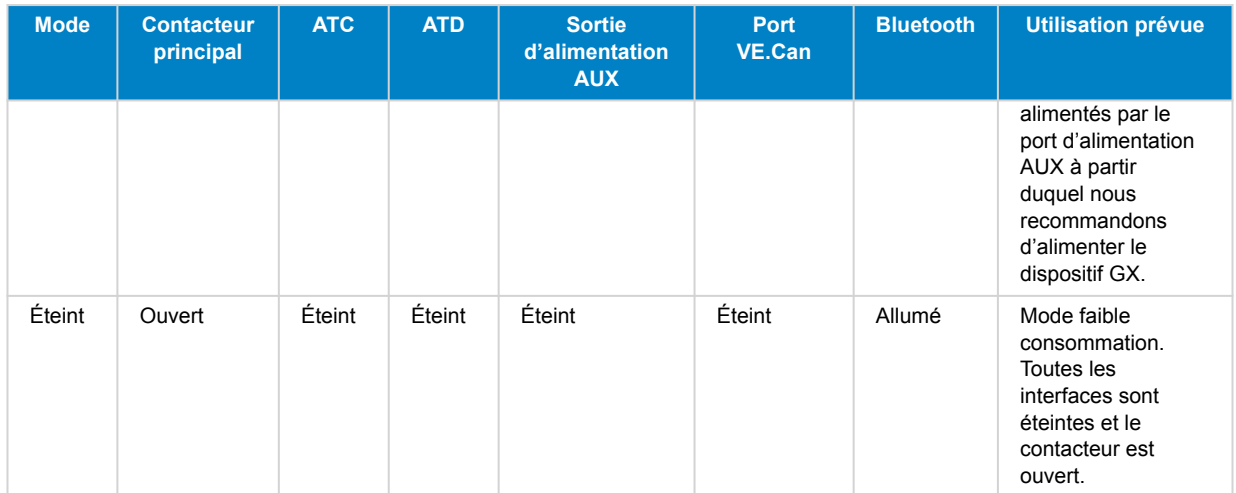

#### *Modes du dispositif Lynx Smart BMS et état des interfaces*

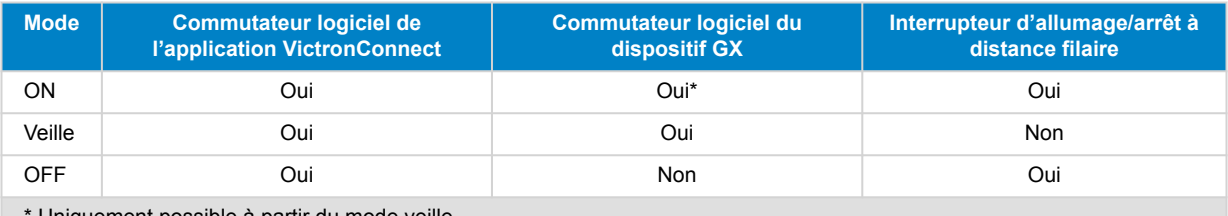

Uniquement possible à partir du mode veille

*Comment changer manuellement les modes du dispositif*

### **7.4. Déclenchement du Lynx Smart BMS**

Cette section décrit le comportement du Lynx Smart BMS dans le cas où le seuil de préalarme est atteint ou si un événement de tension de cellule basse ou élevée ou de basse température est déclenché.

Les limites pour le seuil de préalarme, la tension de cellule basse et la température basse sont définies dans la batterie.

#### **Préalarme**

Si la tension d'une cellule chute et atteint le seuil de préalarme, le relais programmable s'active, s'il est configuré en mode relais d'alarme. Cela donnera un avertissement avancé d'une tension de cellule basse imminente et avant que les consommateurs ne soient désactivés. La préalarme est indiquée par le voyant rouge qui clignote 3 fois toutes les 4 secondes. Le Lynx Smart BMS assure un délai minimum de 30 secondes entre l'activation de la préalarme et la désactivation des consommateurs.

#### **Coupure en cas de tension de cellule basse**

Si la tension de la cellule devient trop basse et a atteint le seuil de tension de cellule basse, le contact ATD s'ouvre et éteint tous les consommateurs. Si le Lynx Smart BMS est connecté à un dispositif GX, les convertisseurs compatibles DVCC connectés au même dispositif GX sont également mis hors tension. Après 5 minutes sans tension de charge suffisante du côté système du BMS, celui-ci s'éteint.

#### **Coupure en cas de température basse ou de tension de cellule élevée**

Si une tension de cellule devient trop élevée et a atteint le seuil de tension de cellule élevée (3,75 V codé en dur dans la batterie), ou si le seuil de température basse (réglable dans la batterie) a été atteint, le contact ATC s'ouvre et éteint tous les chargeurs. Si le Lynx Smart BMS est connecté à un dispositif GX, les chargeurs compatibles DVCC qui sont connectés au même dispositif GX seront également mis hors tension.

### **7.5. Fonctionnement du contrôleur de batterie**

Le Lynx Smart BMS est équipé d'un contrôleur de batterie intégré. Il mesure la tension et le courant de la batterie. Sur la base des mesures relevées, il calcule l'état de charge, l'autonomie restante, et il conserve une trace des données historiques, telles qu'une décharge profonde, une décharge moyenne et le nombre de cycles.

### **7.6. Mesures de précaution pour la batterie**

Une fois que le Lynx Smart BMS est en fonctionnement, il est important de prendre soin des batteries.

Voici les consignes de base :

- <span id="page-28-0"></span>• Évitez la décharge totale de la batterie à tout moment et utilisez le réglage du plancher de décharge pour éviter cela.
- Familiarisez-vous avec la fonction de préalarme et agissez lorsque la préalarme est active pour empêcher un arrêt du système CC.
- Chargez vos batteries dès que possible lorsque la préalarme est active ou que le BMS a désactivé des consommateurs.
- Minimisez autant que possible le temps que les batteries passent dans un état de décharge profonde.
- **Les batteries doivent passer au moins 2 heures en mode de charge absorption chaque mois pour que le temps passé en mode d'équilibrage soit suffisant.**
- Lorsque vous laissez le système sans surveillance pendant un certain temps, veillez à maintenir les batteries chargées pendant cette période ou assurez-vous que les batteries sont (presque) pleines, puis déconnectez le système CC de la batterie. Pour cela, débranchez le pôle positif de la batterie.

### **7.7. Prise en charge de VictronConnect-Remote (VC-R)\***

La fonctionnalité VictronConnect-Remote permet d'accéder à distance au Lynx Smart BMS à partir d'un produit GX, via le portail VRM.

Cette fonctionnalité puissante permet une configuration et une surveillance complètes du produit (sauf Bluetooth) depuis pratiquement n'importe quel endroit du monde en utilisant l'application VictronConnect. L'expérience de l'interface utilisateur est identique à celle du Lynx Smart BMS qui était connecté localement via Bluetooth.

- 1. Ouvrez l'application VictronConnect et appuyez sur le bouton VRM.
- 2. Cliquez sur l'installation qui comprend le Lynx Smart BMS.
- 3. Cliquez sur le bouton Appareils. Une liste comprenant tous les appareils VE.Direct et VE.Can disponibles s'affichera.
- 4. Appuyez sur le Lynx Smart BMS. L'écran d'état du Lynx Smart BMS s'affiche maintenant comme s'il était connecté localement via Bluetooth.

\**Nécessite VictronConnect v5.70 ou une version ultérieure et Venus OS v2.90 ou une version ultérieure*

### **7.8. Lecture instantanée de VictronConnect\***

Tension de la batterie, courant, état de charge et durée de fonctionnement restante en un coup d'œil. Voyez ce que vous voulez savoir en quelques secondes dans la liste des appareils de l'application VictronConnect.

L'avantage est que les données sont disponibles beaucoup plus rapidement, ainsi que les données d'autres appareils intelligents Bluetooth, et que la portée dépasse celle d'une connexion Bluetooth normale.

Pour activer la Lecture instantanée :

- 1. Ouvrez l'application VictronConnect et appuyez sur l'entrée de votre Lynx Smart BMS.
- 2. Appuyez sur l'icône d'engrenage dans le coin supérieur droit.
- 3. Appuyez sur l'icône des 3 points dans le coin supérieur droit. L'écran Infos produit s'ouvre.
- 4. Activez la Lecture instantanée (Instant readout) en appuyant sur le curseur. Faites attention à ne pas désactiver le Bluetooth.
- 5. Revenez à la liste des appareils locaux. Les données en direct sont maintenant visibles pour le Lynx Smart BMS.

\* *nécessite VictronConnect v5.70 ou une version ultérieure*

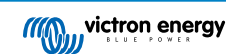

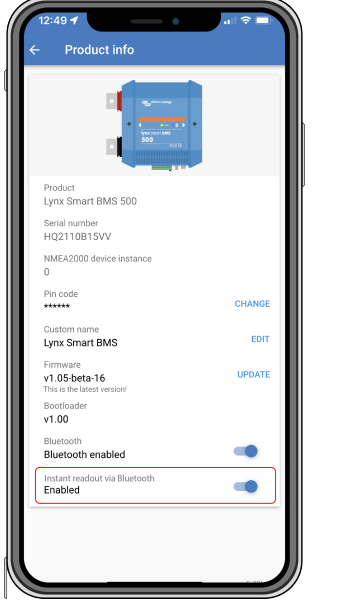

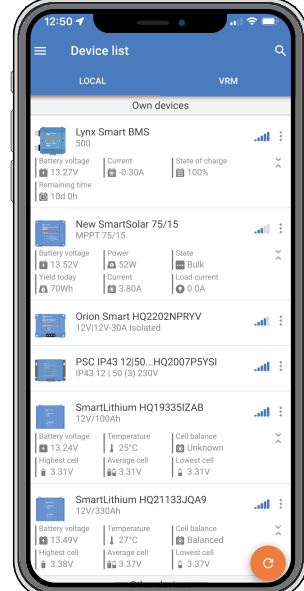

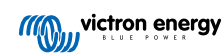

## <span id="page-30-0"></span>**8. Mise en parallèle des Lynx BMS**

### **8.1. Introduction**

Il est possible de créer un parc de batteries redondantes en parallèle en combinant plusieurs unités Lynx Smart BMS et Lynx BMS NG avec leurs parcs de batteries respectifs. Cette fonctionnalité innovante améliore considérablement les systèmes de batteries au lithium en augmentant la capacité maximale de stockage d'énergie et en prenant en charge des courants plus élevés. Mais surtout, elle introduit la redondance, garantissant que le système reste opérationnel même en cas de défaillance d'un parc de batteries. Cette redondance est cruciale pour maintenir une alimentation électrique et un fonctionnement continus.

#### **Fonctions clé**

- **Capacité accrue et redondance :** en raccordant les parcs de batteries en parallèle, le système peut gérer des courants plus élevés et rester opérationnel même si un parc de batteries tombe en panne.
- **Compatibilité étendue :** dans ces configurations, les unités Lynx Smart BMS analogiques peuvent être combinées avec les unités Lynx Smart BMS NG, permettant ainsi des systèmes intégrant des parcs de batteries avec des batteries Lithium Smart et Lithium NG. Cependant, seules les unités Lynx Smart BMS ayant le même courant nominal peuvent être utilisées en parallèle (par exemple, 500 A + 500 A ou 1 000 A + 1 000 A, mais pas 500 A + 1 000 A).
- **Gestion automatique des erreurs :** si un parc de batteries rencontre une erreur, celui-ci se déconnecte tandis que les autres parcs de batteries continuent de fonctionner normalement. Cela garantit une alimentation électrique continue et réduit le risque d'arrêt du système.
- **Surveillance améliorée :** le système fournit une vue détaillée de tous les parcs de batteries connectés et déconnectés dans la liste des dispositifs GX, permettant ainsi une surveillance et un diagnostic complets.
- **Reconnexion transparente :** lorsqu'un BMS déconnecté est prêt à se reconnecter, il le fait en toute sécurité sans provoquer de surtensions de courant importantes.
- **Intégration automatique de nouveaux parcs de batteries :** aucune configuration n'est nécessaire.

#### **Comment ça marche ?**

- Si le dispositif GX détecte plusieurs parcs de batteries avec la même instance VE.Can, il les traite comme des BMS tous connectés au même bus CC.
- Lorsque deux BMS ou plus sont connectés, ils forment un système de batterie « virtuel » qui apparaît comme un dispositif unique supplémentaire dans la liste des dispositifs GX. Ce système de batterie virtuel agit comme un parc de batteries standard avec toutes ses fonctions, de la même manière qu'un parc de batteries physique. Le DVCC sélectionnera automatiquement ce parc de batteries.
- Lors de la connexion d'un BMS à un système déjà en fonctionnement, la différence de tension acceptable avant la fermeture du contacteur dépend de la capacité des parcs de batteries déjà en ligne ; plus la capacité est élevée, plus la différence de tension admissible est faible. Le nouveau parc de batteries ne sera connecté que lorsque la différence se situera dans les limites acceptables.
- ATC et alternateur\* L'état des contacts ATC est synchronisé. La synchronisation du signal ATC s'interrompt lorsqu'un des BMS ouvre son contacteur principal, permettant aux autres parties du système de continuer à fonctionner et à se charger normalement. Lorsque l'ensemble déconnecté est à nouveau reconnecté, la synchronisation du signal ATC est rétablie.

\* Pour les nouvelles conceptions de systèmes : l'alternateur peut désormais être connecté directement au contact ATC, car le contacteur principal intégré au Lynx BMS introduit systématiquement un délai de 2 secondes après l'activation du contact ATC. Ce délai permet à l'alternateur de s'éteindre avant l'ouverture du contacteur principal.

• Si une tension de cellule trop basse est détectée dans l'un des parcs de batteries, le BMS associé ouvre son contacteur permettre au reste du système de continuer à fonctionner.

### **8.2. Exigences et limitations**

Cette section énumère les exigences et les limites de l'exploitation d'un système de batteries avec plusieurs Lynx Smart BMS.

#### **Configuration requise :**

- Chaque Lynx Smart BMS du système nécessite au moins le micrologiciel v1.11.
- Un dispositif GX avec le micrologiciel 3.40 ou une version ultérieure.

#### **Limitations :**

- <span id="page-31-0"></span>Seules les unités Lynx Smart BMS ayant le même courant nominal peuvent être utilisées en parallèle (par exemple, 500 A + 500 A ou 1 000 A + 1 000 A, mais pas 500 A + 1 000 A). Les unités Lynx Smart BMS peuvent être mélangées avec les unités Lynx Smart BMS NG.
- Pour les systèmes avec plusieurs unités Lynx Smart BMS connectées au même réseau VE.Can mais ne faisant pas partie d'un parc de batteries redondant parallèle, utilisez le dispositif GX et allez dans Paramètres → Services → [port VE.Can correspondant] pour attribuer à chaque unité une instance VE.Can unique. Le dispositif GX traite les BMS ayant la même instance VE.Can comme faisant partie du parc de batteries virtuel nouvellement créé.
- La limite de courant globale est toujours la somme des limites des BMS actifs. Lorsqu'un BMS se déconnecte en raison d'une erreur, la capacité totale de gestion du courant du système diminue en conséquence

### **8.3. Connexions électriques**

Les connexions du BMS et du distributeur sur le Lynx Smart BMS sont locales au parc de batteries et peuvent être câblées comme d'ordinaire.

Cependant, il y a quelques particularités à prendre en compte lors de l'installation. À savoir :

- 1. Pour assurer une alimentation continue du dispositif GX, câblez les ports AUX de tous les BMS en parallèle. Cette configuration garantit que le dispositif GX reste alimenté si un BMS est arrêté ou mis hors tension pour la maintenance. Une diode de blocage est nécessaire pour chaque sortie AUX. Pour plus de détails, consultez les schémas suivants.
- 2. Nous recommandons de connecter un bouton-poussoir à verrouillage (de préférence avec une LED) aux bornes d'allumage/ arrêt à distance respectives des BMS, au lieu du cavalier installée en usine. Cela permet d'activer/désactiver facilement chaque groupe de batteries individuellement. Pour plus de détails, veuillez consulter les schémas suivants.
- 3. Nous recommandons également l'installation d'une alarme sonore, telle qu'un avertisseur externe, connecté au relais 1 du dispositif GX. Lorsque le relais 1 est configuré comme relais d'alarme, l'avertisseur sonore se déclenche en cas de situation d'alarme. Cette alarme peut être acquittée directement sur le dispositif GX, ce qui arrêtera le son de l'alarme. Le relais d'alarme peut également être câblé pour s'intégrer au système d'alarme d'un bateau.
- 4. Si les contacts ATC sont nécessaires, connectez tous les contacts ATC en parallèle. Les BMS suivent l'état ATC de chacun d'entre eux. Si un BMS désactive l'ATC, les autres font de même.
- 5. Si le contact ATD est nécessaire, câblez tous les contacts ATD en parallèle afin que les consommateurs restent opérationnels si au moins un BMS est sous tension.
- 6. Si un ATC d'alternateur a été intégré, câblez tous les contacts de relais en parallèle. Pour les nouveaux systèmes, l'alternateur peut être connecté directement à la ligne ATC, en parallèle avec d'autres sources de charge.

Le schéma suivant illustre deux unités Lynx BMS NG, chacune gérant son propre parc de batteries, connectées en parallèle. Le schéma suivant fournit une vue détaillée de la configuration du câblage, y compris les boutons-poussoirs à verrouillage avec LED intégrées, l'emplacement des diodes de blocage au cas où la sortie AUX devrait être câblée en parallèle, et la connexion d'une alarme sonore au relais 1 sur le dispositif GX. Notez que la plupart des boutons avec LED intégrées sont conçus pour une tension de commande de LED de 12 ou 24 V. Lorsqu'ils sont utilisés dans un système basé sur un parc de batteries de 48 V, une résistance de ballast supplémentaire est nécessaire, comme indiqué dans la légende du schéma sous « B ».

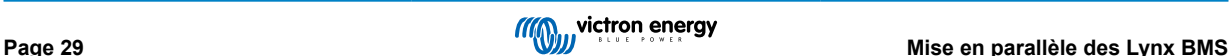

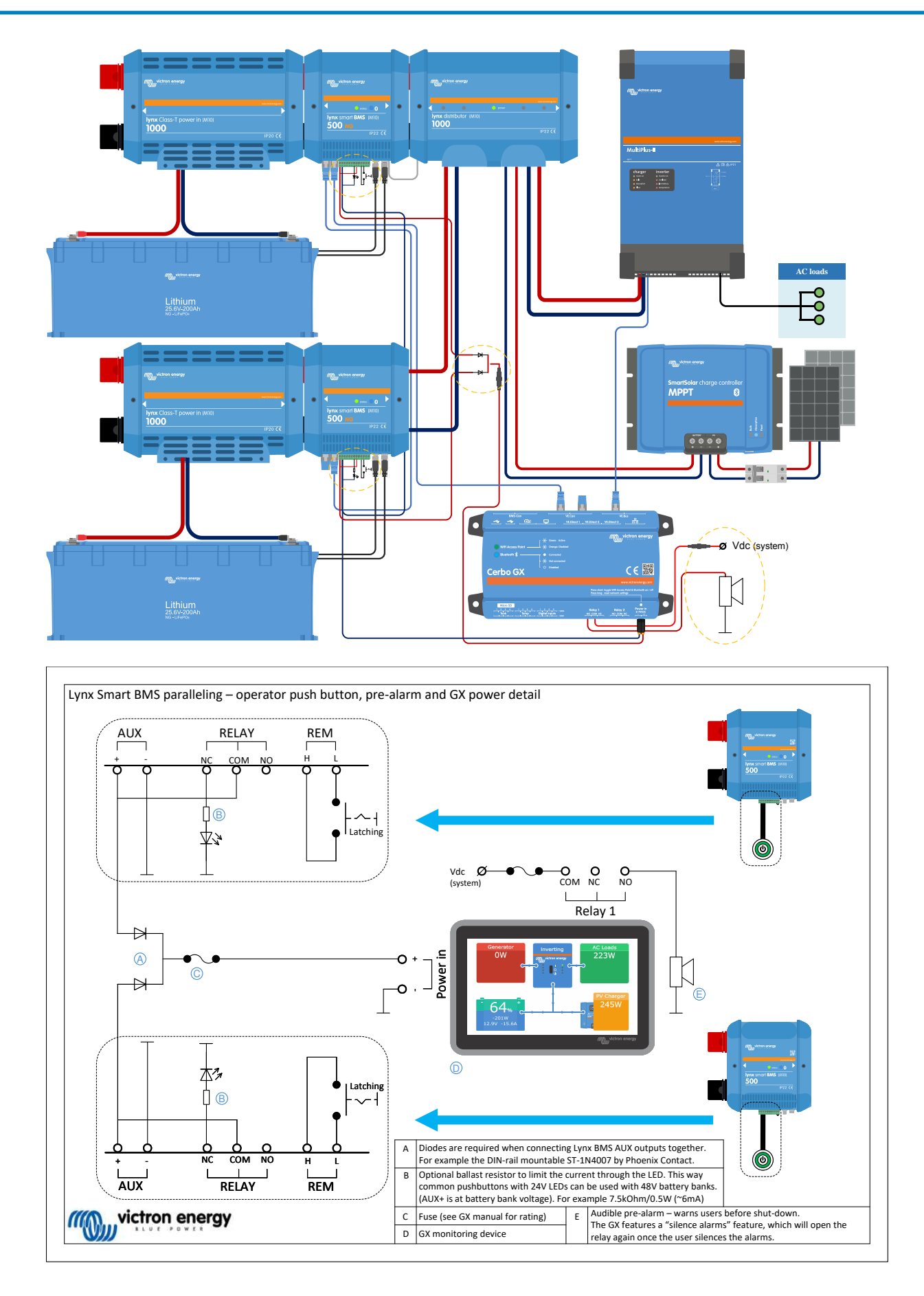

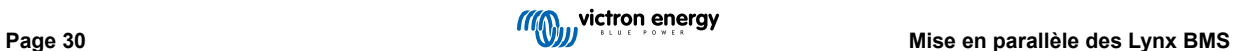

### <span id="page-33-0"></span>**8.4. Suivi et contrôle**

Les BMS individuels sont surveillés et contrôlés comme un seul BMS via le dispositif GX ou VictronConnect, tandis que le BMS virtuel ne peut être surveillé qu'à partir du dispositif GX. Si le dispositif GX dispose d'une connexion Internet, les paramètres des différents BMS et du BMS virtuel sont également envoyés au portail VRM pour y être surveillés.

Le BMS virtuel est contrôlé automatiquement, tandis que les BMS individuels peuvent être contrôlés manuellement (marche, veille, arrêt).

Le contrôleur de batterie sur le portail VRM affiche toujours les valeurs

Tous les paramètres du BMS sont disponibles via des widgets dans le

combinées sur le tableau de bord VRM.

menu Avancé du portail VRM.

Il est également possible d'attribuer un nom individuel via le menu Appareil.

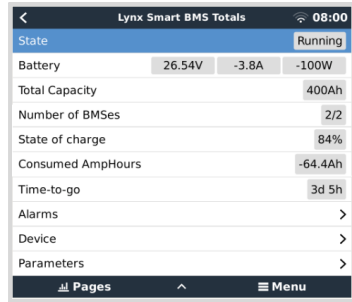

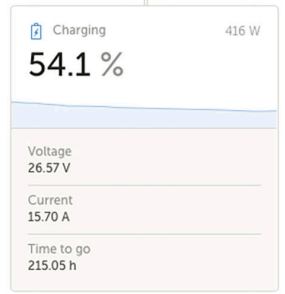

Lorsqu'un BMS est mis sous tension, il vérifie la différence de tension entre la batterie en ligne et la batterie nouvellement ajoutée. Il reste dans l'état « en attente » jusqu'à ce que la différence de tension soit suffisamment faible pour fermer le contacteur en toute sécurité. Cet état

Lorsqu'un BMS est dans cet état, un champ « tension système » apparaît également sur sa page d'appareil, affichant la tension du BMS parallèle.

est affiché dans la liste des appareils pour le BMS concerné.

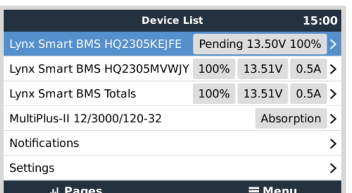

Le tableau présente les paramètres des différents BMS et décrit la méthode de calcul et d'affichage des valeurs combinées pour le BMS virtuel.

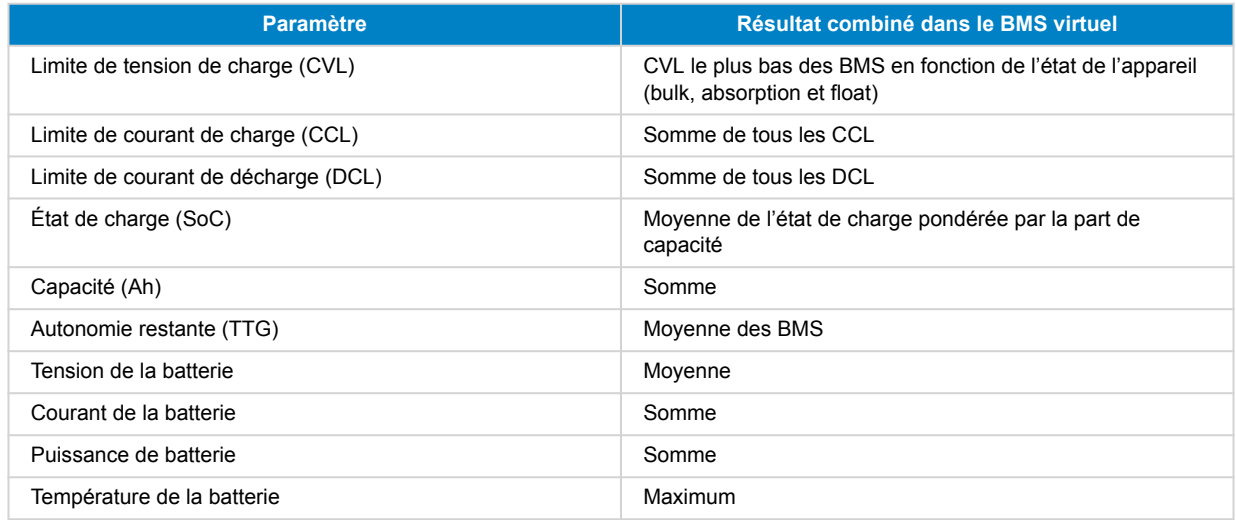

### **8.5. Foire aux questions (FAQ)**

Cette section répond aux questions les plus courantes afin de vous aider à mieux comprendre et utiliser la fonction de BMS parallèle. Si vous cherchez à résoudre un problème, si vous avez besoin d'éclaircissements sur certaines fonctions ou si vous cherchez des conseils pour optimiser votre expérience, vous trouverez ici des réponses utiles. Si vous ne trouvez pas de réponse à votre question, reportez-vous aux sections détaillées de ce manuel.

Q : Que se passe-t-il lorsque j'ai deux parcs, le premier complètement chargé et le second vide, et que j'active les deux BMS simultanément ?

R : Les deux BMS commenceront la précharge. Celui qui est vide terminera la précharge en premier et se connectera ensuite. Le second BMS passera en mode d'attente et attendra que la différence de tension soit dans les limites ; en d'autres termes, il attendra que le premier parc soit chargé à une tension similaire.

Q : Que se passe-t-il lorsqu'un parc est entièrement chargé et en ligne et que j'active le deuxième parc, qui est vide ?

R : Le second parc passe en mode veille et attend que la différence de tension soit dans les limites, c'est-à-dire que le(s) parc(s) en ligne se décharge(nt) à une tension suffisamment basse.

Q : Que se passe-t-il dans l'autre sens, lorsqu'un parc vide est en ligne et qu'un parc plein est ajouté ?

R : Le parc complet passera en mode d'attente jusqu'à ce que la limite de tension soit respectée, c'est-à-dire jusqu'à ce que le parc vide soit chargé.

Q : Que se passe-t-il en cas de perte de communication entre les BMS ?

R : Cela dépend de l'endroit où la connexion est interrompue dans la chaîne des BMS. Imaginons un système avec deux parcs de batteries, comme l'illustre l'image ci-dessous :

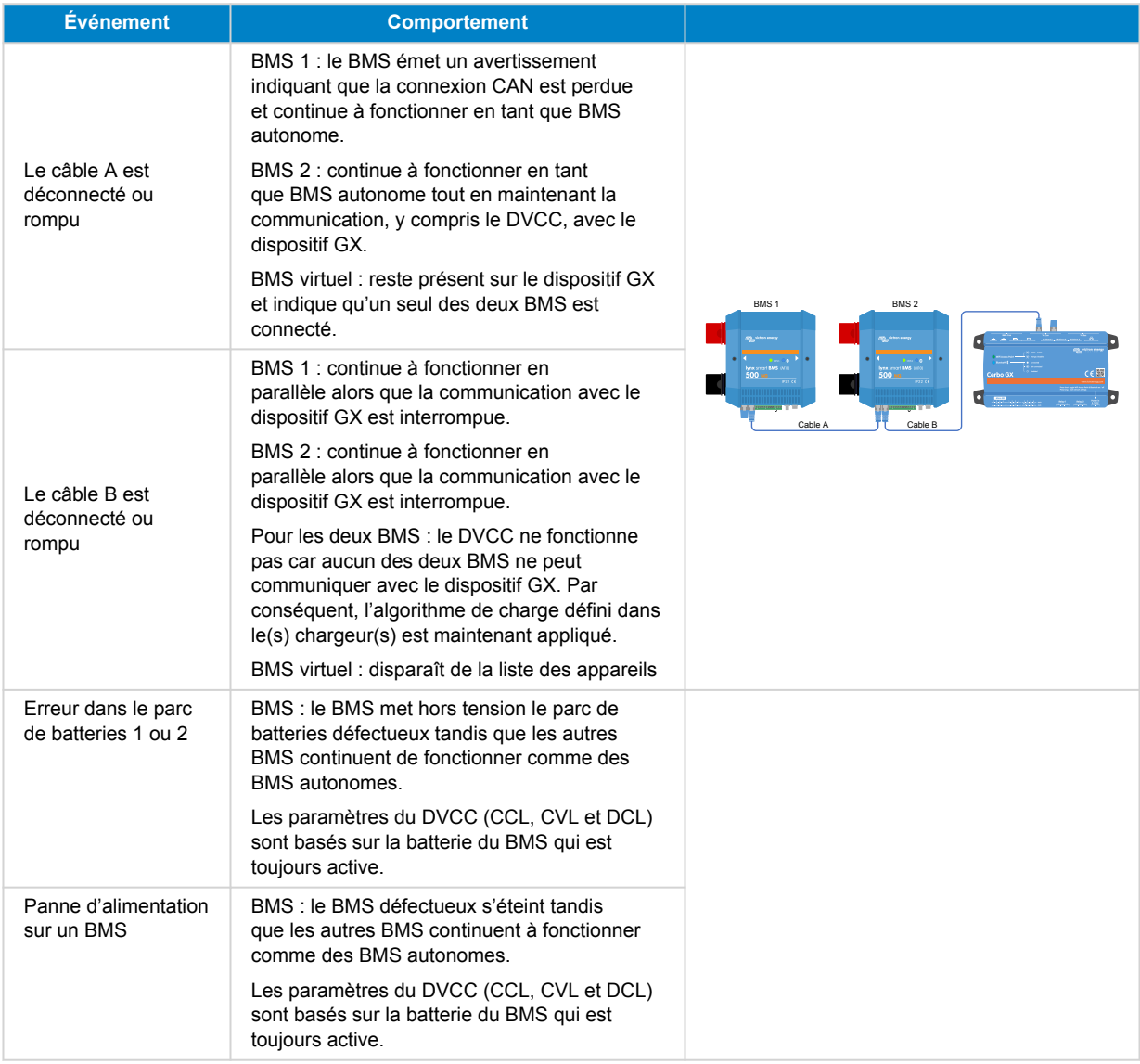

Q : Que se passe-t-il si une erreur se produit dans l'un des parcs de batteries ?

R : Voir le tableau ci-dessus.

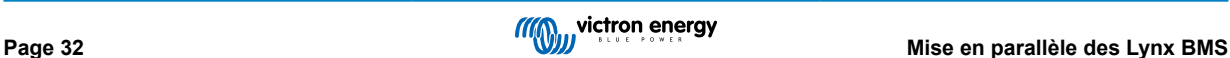

Q : Que se passe-t-il en cas de panne d'alimentation sur l'un des BMS ?

R : Voir le tableau ci-dessus.

Q : Comment le circuit de précharge gère-t-il la différence de tension lors de la connexion à un système déjà en fonctionnement ?

R : Lorsqu'il est connecté à un système déjà en fonctionnement, la différence de tension acceptée avant la fermeture du contacteur dépend de la capacité détectée des parcs de batteries déjà en ligne.

Q : Comment les états des contacts ATD et ATC de l'alternateur sont-ils gérés par plusieurs BMS ?

R : La synchronisation du signal ATC s'interrompt lorsqu'un des BMS ouvre son contacteur principal, permettant aux autres parties du système de continuer à fonctionner et à se charger normalement. Lorsque l'ensemble déconnecté est à nouveau reconnecté, la synchronisation du signal ATC est rétablie.

Q : Que se passe-t-il si la tension d'une cellule est trop basse dans l'un des parcs de batteries ?

R : Si la tension d'une cellule tombe trop bas, le BMS concerné ouvre son contacteur après un délai pour empêcher une décharge supplémentaire, tandis que les autres BMS restent en ligne.

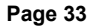

### <span id="page-36-0"></span>**9. Dépannage et assistance**

Consultez ce chapitre en cas de comportement étrange de l'appareil ou si vous suspectez une défaillance du produit.

Le processus correct de dépannage et d'assistance consiste à consulter d'abord les problèmes courants décrits dans ce chapitre et dans la [section 10.1 de l'annexe. Indications des voyants, avertissements, codes d'alarme et d'erreur \[42\]](#page-44-0).

Si cela ne permet pas de résoudre le problème, contactez le point d'achat pour obtenir une assistance technique. Si le point d'achat est inconnu, reportez-vous à la [page web de l'assistance Victron Energy.](https://www.victronenergy.fr/support)

### **9.1. Comment sortir du mode OFF lorsqu'aucune tension de charge n'a été détectée**

Ce chapitre explique comment remettre le BMS en marche (réactivant ainsi le système) après que le BMS soit passé en mode OFF lorsqu'aucune tension de charge n'a été détectée pendant 5 minutes après un événement de tension de cellule basse ou un arrêt pour faible état de charge.

#### **Contexte :**

si, après un événement de tension de cellule basse ou de faible état de charge, le BMS ne détecte pas de tension de charge dans les 5 minutes, le BMS passe en mode OFF. En mode OFF, les contacts ATC et ATD sont ouverts et toutes les interfaces, sauf Bluetooth, sont désactivées pour économiser l'énergie. Lorsque les contacts ATC et ATD s'ouvrent, tous les chargeurs et les consommateurs s'éteignent. Si, à un stade ultérieur, les chargeurs du système sont alimentés par le réseau ou un générateur, ils resteront toujours éteints, car le BMS ne génère pas le signal ATC.

#### **Il y a deux façons de faire en sorte que le BMS quitte l'état OFF pour que le système se mette en marche :**

- Raccordez un chargeur externe au système. Le BMS reprendra son fonctionnement normal et fermera le contacteur lorsqu'il détectera une tension de charge du côté système du BMS.
- Utilisez l'interrupteur d'allumage/arrêt à distance ou le commutateur logiciel dans l'application VictronConnect comme décrit dans la section Forcer le BMS à sortir du mode OFF ci-dessous.

#### **Forcer le BMS à sortir du mode OFF :**

pour forcer le BMS à sortir du mode OFF, éteignez l'interrupteur d'allumage/arrêt à distance du BMS ou le commutateur logiciel de l'application VictronConnect pendant 5 secondes, puis rallumez-le ou débranchez le connecteur Multi à 11 broches de sa prise et réinsérez-le après 5 secondes.

Le BMS activera et fermera son contacteur afin que la batterie soit de nouveau connectée au système, même si la tension de la batterie peut être trop faible. Le BMS fermera les contacts ATC et ATD, à condition que la batterie le permette. Cependant, en cas de batterie vide, le contact ATD restera ouvert et seul le contact ATC se fermera.

Dès que le contact ATC est fermé, les chargeurs du système se réactivent et commencent à charger la batterie.

Une fois la batterie suffisamment chargée, le contact ATD se ferme et les consommateurs se réactivent.

Notez que si aucune tension de charge suffisante n'est détectée (consultez le [chapitre sur le mode de](#page-26-0) [fonctionnement du BMS \[24\]](#page-26-0) pour les tensions de charge) dans les 5 minutes, le BMS passera à nouveau en mode OFF. Dans ce cas, vous devez redémarrer la procédure Forcer le BMS à sortir du mode OFF. Assurez-vous au préalable qu'une source de charge suffisante est disponible.

Veuillez également noter que la procédure ci-dessus n'est pas nécessaire lorsque des chargeurs contrôlés par DVCC sont présents dans le système. Ils se chargeront pendant quelques minutes ou les chargeurs MPPT resteront allumés, que le dispositif GX et/ou l'état de l'ATD soit éteint ou non.

### **9.2. Le Lynx Smart BMS ne démarre pas**

Les raisons peuvent être les suivantes :

#### **Pas d'alimentation de la batterie**

Aucun voyant n'est allumé sur le Lynx Smart BMS. Vérifiez la tension d'alimentation de la batterie sur le Lynx Smart BMS. Vérifiez les câbles et les fusibles du côté de la batterie. Il se peut également que le Lynx Smart BMS soit en mode OFF. Pour plus d'informations à ce sujet, voir le paragraphe [Mise sous tension \[29\] \[22\].](#page-24-0)

#### **Alimentation de la batterie inversée**

Vérifiez la polarité de la tension d'alimentation sur le Lynx Smart BMS. Si la polarité est inversée, corrigez cette erreur. À présent, l'unité devrait démarrer.

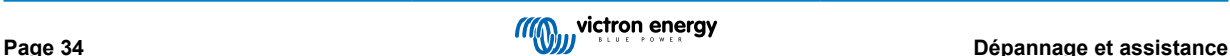

#### <span id="page-37-0"></span>**Aucune tension de charge détectée pendant 5 minutes après un événement de tension de cellule basse, de faible état de charge ou de basse température**

Assurez-vous qu'un chargeur est connecté et allumé. Assurez-vous que la température de la batterie est supérieure au seuil défini (par défaut 5 °C, réglable dans la batterie).

#### **L'allumage/arrêt à distance est éteint ou la boucle de fil est manquante**

L'interrupteur d'allumage/arrêt à distance doit être activé ou une boucle de fil doit être insérée entre la broche 10 et la broche 11 du connecteur Multi. Vérifiez que le connecteur Multi est correctement installé.

#### **Commutateur logiciel désactivé dans l'application VictronConnect**

Passez le système en mode ON à l'aide du commutateur logiciel de l'application VictronConnect.

#### **Système en mode veille**

Passez le système en mode ON à l'aide du commutateur logiciel de l'application VictronConnect ou d'un dispositif GX connecté.

#### **Problèmes liés à la tension de batterie**

Le Lynx Smart BMS, lors de la première installation, détectera automatiquement la tension de la batterie et se réglera sur 12 V, 24 V ou 48 V. Chaque valeur de tension paramétrée a une limite de tension de batterie spécifique (seuil). Si le Lynx Smart BMS mesure une tension qui est en dehors de ce seuil, une de ces alarmes sera générée :

- Tension du système probablement erronée le voyant rouge clignote 7 fois toutes les 4 secondes.
- Tension de batterie non autorisée le voyant rouge clignote 14 fois toutes les 4 secondes.

Pour régler ce problème, vérifiez les paramètres de la batterie ou vérifiez la tension de la batterie.

Ce tableau indique les seuils de tension pour chaque tension de système :

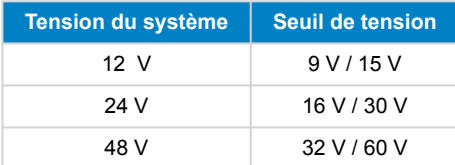

#### **Erreurs de précharge**

Il y a deux erreurs spécifiques qui peuvent être générées pendant le processus de précharge :

- Courant élevé de précharge le voyant rouge clignote 6 fois toutes les 4 secondes. Le courant ou l'énergie préchargée a été dépassée.
- Temps limite de précharge le voyant rouge clignote 5 fois toutes les 4 secondes. Le processus de précharge a pris trop de temps à s'effectuer.

Les défaillances dues au processus de précharge sont causées par :

- Court-circuit sur la sortie de consommateur causé éventuellement par un dysfonctionnement du consommateur, ou par un problème de câblage, comme un court-circuit.
- Des consommateurs présentant une capacité trop élevée ou une résistance trop basse (moins de 20 ohms) ont été raccordés à la sortie du consommateur.

Pour résoudre ces erreurs, éteignez ou retirez certains consommateurs ou certains chargeurs et écartez les problèmes de câblage ou les courts-circuits.

#### **Erreur interne**

Contactez votre fournisseur Victron si l'un des problèmes suivants survient :

- Erreur d'alimentation interne le voyant rouge clignote 12 fois toutes les 4 secondes.
- Erreur d'initialisation le voyant rouge clignote 9 fois toutes les 4 secondes.
- Défaillance du contacteur le voyant rouge clignote 10 fois toutes les 4 secondes.
- Erreur matérielle alarme du dispositif GX perte d'étalonnage alarme du dispositif GX

### **9.3. Problèmes de fonctionnement du Lynx Smart BMS**

**Courant de décharge élevé**

<span id="page-38-0"></span>Une alarme de courant élevé se déclenche lorsque le courant est supérieur à 600 A (1200 A ) pendant plus de 5 minutes. Le voyant rouge clignote 8 fois toutes les 4 secondes. Réduisez les charges branchées sur le Lynx Smart BMS afin que le courant circulant à travers soit inférieur à 500 A (1000 A).

#### **Courant de charge élevé**

Une alarme de courant élevé est émise lorsque le courant dépasse 600 A (1200 A ) pendant plus de 5 minutes. Le voyant rouge clignote 8 fois toutes les 4 secondes. Éteignez les chargeurs afin que le courant passant par le Lynx Smart BMS soit inférieur à 500 A (1000 A).

#### **Problèmes liés au contacteur (relais)**

Le Lynx Smart BMS est équipé de 3 protections pour protéger le contacteur.

- Protection contre les surintensités : une alarme est générée lorsque le courant dépasse 600 A (1200 A) pendant 5 minutes.
- Contrôle de la tension du contacteur : une alarme est générée lorsque la tension sur le contacteur est supérieure à 0,5 V. Une tension élevée indique une résistance élevée et une forte dissipation de puissance, ce qui indique un mauvais contacteur.
- Protection électrique/mécanique : il y a deux interrupteurs thermiques montés sur la barre omnibus. Le contacteur s'ouvre et une alarme se déclenche sir la température des barres omnibus dépasse 130 ºC.

#### **Température du BMS élevée**

Vérifiez la température ambiante et vérifiez si les deux ventilateurs intégrés fonctionnent. Réduisez la température ambiante.

#### **Paramètres incorrects**

Les données de réglage sont corrompues. Réinitialisez les paramètres d'usine par défaut.

### **9.4. Problèmes de BMS**

#### **9.4.1. Le BMS désactive fréquemment le chargeur de batterie**

Une batterie bien équilibrée ne désactive pas le chargeur, même lorsque les batteries sont complètement chargées. Mais lorsque le BMS désactive fréquemment le chargeur, cela indique un déséquilibre entre les cellules.

En cas de déséquilibre modéré ou important des cellules, il est normal que le BMS désactive fréquemment le chargeur de batterie. Voici le mécanisme qui sous-tend ce comportement :

Dès qu'une cellule atteint 3,75 V, le BMS désactive le chargeur en raison de la tension élevée de la cellule. Pendant que le chargeur est désactivé, le processus d'équilibrage des cellules continue, déplaçant l'énergie de la cellule la plus élevée vers les cellules adjacentes. La tension de la cellule la plus élevée diminue et dès qu'elle passe en dessous de 3,6 V, le chargeur est à nouveau activé. Ce cycle dure généralement entre une et trois minutes. La tension de la cellule la plus élevée remonte rapidement (cela peut prendre quelques secondes), après quoi le chargeur est à nouveau désactivé et ainsi de suite. Ceci n'indique pas un problème avec la batterie ou les cellules et ce comportement continuera jusqu'à ce que toutes les cellules soient complètement chargées et équilibrées. Ce processus peut prendre plusieurs heures, en fonction du niveau de déséquilibre. En cas de déséquilibre grave, le processus peut prendre jusqu' à 12 heures. L'équilibrage continuera tout au long de ce processus et même lorsque le chargeur sera désactivé. L'activation et la désactivation continues du chargeur peuvent sembler étranges, mais soyez assuré qu'il n'y a aucun problème. Le BMS protège simplement les cellules contre les surtensions.

#### **9.4.2. Le BMS éteint les consommateurs prématurément**

Ce problème peut être dû à un déséquilibre entre les cellules.

Si la tension d'une cellule tombe en dessous du paramètre « Tension de cellule autorisée à la décharge » de la batterie (2,8 V par défaut), le BMS éteindra les consommateurs.

Vérifiez la tension des cellules de toutes les batteries raccordées au BMS à l'aide de l'application VictronConnect. Vérifiez également si toutes les batteries ont les mêmes paramètres de « tension de cellule autorisée à la décharge ».

Lorsque les consommateurs ont été éteints en raison d'une tension de cellule basse, la tension de toutes les cellules doit être supérieure ou égale à 3,2 V pour que le BMS rallume les consommateurs.

#### **9.4.3. Le paramètre de préalarme est manquant dans VictronConnect**

La préalarme est disponible uniquement si la batterie prend cette fonction en charge. Les modèles de batterie actuels la prennent tous en charge, mais les batteries plus anciennes ne disposent pas du matériel requis pour la fonction de préalarme.

### **9.4.4. Le BMS affiche une alarme alors que les tensions de toutes les cellules sont dans la plage**

Il est possible qu'un câble ou un connecteur du BMS soit desserré ou endommagé. Vérifiez tous les câbles du BMS et leurs connexions.

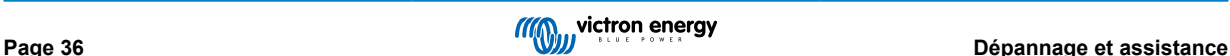

<span id="page-39-0"></span>Sachez également qu'après une alarme de sous-tension de cellule, la tension de toutes les cellules doit avoir augmenté à 3,2 V pour que la batterie éteigne l'alarme de sous-tension.

Une façon d'exclure si un défaut provient d'un BMS défectueux ou d'une batterie défectueuse est de vérifier le BMS en utilisant l'une des procédures de test suivantes :

#### **Vérification d'un BMS à batterie unique :**

- Débranchez les deux câbles BMS du BMS.
- Branchez une seule rallonge BMS entre les deux connecteurs BMS. Le câble BMS doit être connecté en boucle, comme sur le schéma ci-dessous. La boucle trompe le BMS lui faisant croire qu'il existe une batterie connectée sans aucune alarme.
- Si l'alarme est toujours active après la mise en place de la boucle, c'est que le BMS est défectueux.
- Si le BMS a effacé l'alarme après avoir placé la boucle, c'est la batterie qui est défectueuse et non le BMS.

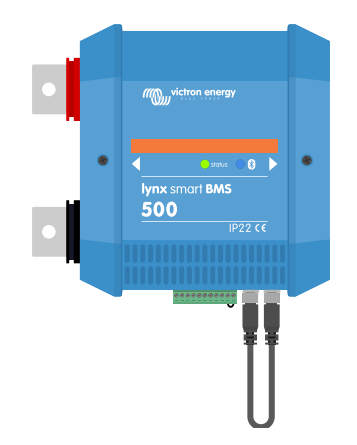

*Testez un Lynx Smart BMS en branchant une seule rallonge BMS aux deux connexions du câble BMS*

#### **Vérification d'un BMS à batteries multiples :**

- Contournez l'une des batteries en déconnectant ses deux câbles BMS.
- Connectez les câbles BMS des batteries voisines (ou batterie et BMS) l'un à l'autre, ce qui revient à contourner la batterie.
- Vérifiez que le BMS a effacé son alarme.
- Si l'alarme n'a pas été effacée, répétez cette opération pour la batterie suivante.
- Si l'alarme est toujours active après le contournement de toutes les batteries, c'est que le BMS est défectueux.
- Si le BMS a désactivé son alarme lorsqu'une batterie était contournée, c'est que la batterie en question est défectueuse.

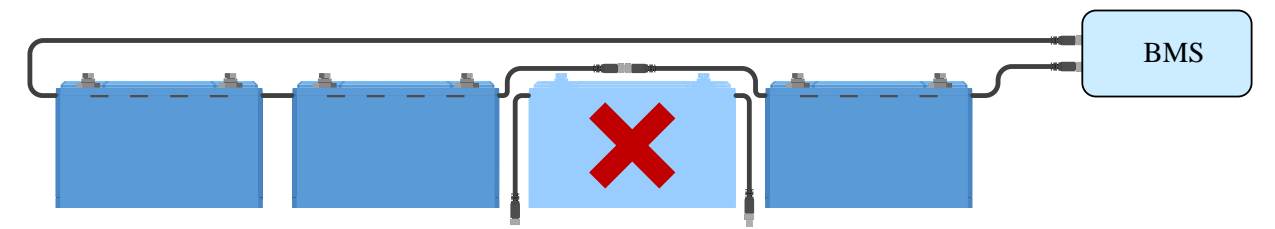

*Élimination d'une erreur BMS en contournant une batterie suspecte*

#### **9.4.5. Comment tester le fonctionnement du BMS**

Pour tester le fonctionnement du BMS, débranchez l'un des câbles BMS de la batterie et voyez si le BMS passe en mode alarme.

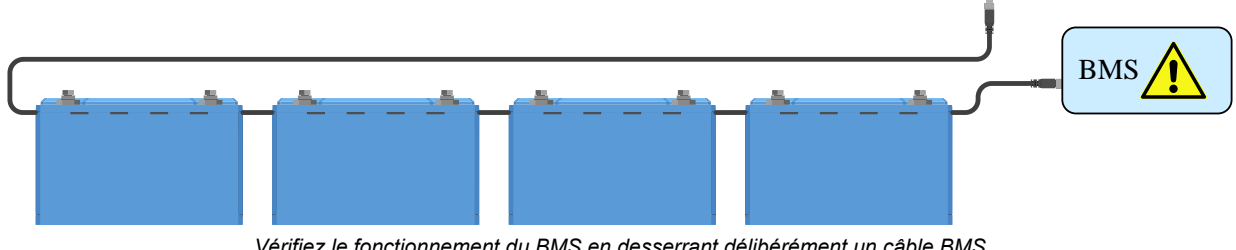

*Vérifiez le fonctionnement du BMS en desserrant délibérément un câble BMS*

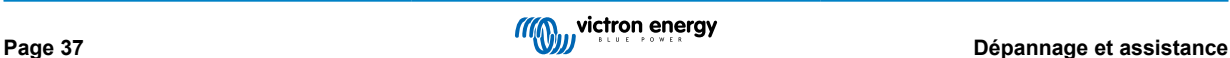

#### <span id="page-40-0"></span>**9.4.6. Système en mode OFF**

Ces modes sont indiqués par l'extinction du voyant d'état et le clignotement du voyant Bluetooth toutes les 3 secondes.

Le Lynx Smart BMS passe en mode OFF dès qu'un événement de tension de cellule basse se produit et qu'aucune tension de charge n'est détectée pendant 5 minutes afin de conserver le plus d'énergie possible. Le Bluetooth est toujours actif, mais les autres interfaces non essentielles sont désactivées, y compris l'alimentation du ou des distributeurs Lynx.

Vérifiez la tension des cellules des batteries connectées et si elle est faible, chargez les batteries. Dès que le Lynx Smart BMS voit une tension de charge, il se réactive automatiquement et ferme son contacteur pour permettre la charge des batteries.

### **9.4.7. ATC/ATD manquant**

L'erreur n° 36 (erreur ATC/ATD) se produit lorsque le courant de décharge > 1,5 A alors que l'ATD est désactivé ou lorsque le courant de charge > 1 A alors que l'ATC est désactivé.

Cela peut être causé par des consommateurs ou des chargeurs qui ne sont pas contrôlés par ATC/ATD.

Assurez-vous que tous les consommateurs et les chargeurs sont contrôlés par ATC/ATD (s'ils ne sont pas contrôlés par DVCC).

### **9.5. Problèmes relatifs au contrôleur de batterie**

#### **9.5.1. Lecture de courant incomplète**

Les négatifs de tous les consommateurs et sources de charge du système doivent être connectés au côté négatif du système du shunt, qui est le côté droit du BMS en position normale.

Si la borne négative d'un consommateur ou d'une source de charge est connectée directement à la borne négative de la batterie ou au côté « négatif de la batterie » du shunt, son courant ne passera pas par le contrôleur de batterie. Il ne sera donc pas pris en compte et entraînera une lecture erronée de l'état de charge.

#### **9.5.2. Lecture incorrecte de l'état de charge.**

Une lecture incorrecte de l'état de charge peut être due à de nombreuses raisons.

#### **Paramètres de la batterie incorrects**

Les paramètres suivants auront un effet sur le calcul de l'état de charge s'ils ont été configurés de manière incorrecte :

• Capacité de la batterie

Vérifiez une nouvelle fois via l'application VictronConnect que les paramètres de capacité de la batterie du Lynx Smart BMS sont corrects.

#### **État de charge incorrect dû à un problème de synchronisation :**

Le processus de synchronisation est automatique et s'effectue chaque fois que la batterie est complètement chargée. Le contrôleur de batterie détermine que la batterie est entièrement chargée lorsque les trois conditions « chargée » sont remplies. Ces conditions « chargée » sont les suivantes :

- Tension de pleine charge (tension)
- Courant de queue (% de la capacité de la batterie)
- Durée de détection de pleine charge (minutes)

Exemple pratique (paramètres par défaut du contrôleur de batterie et une batterie au lithium de 12,8 V 200 Ah) pour les conditions qui doivent être remplies avant que la synchronisation ait lieu :

- La tension de la batterie doit être supérieure à 14,0 V.
- Le courant de charge doit être inférieur à 0,04 x capacité de la batterie (Ah). Pour une batterie de 200 Ah, cela équivaut à  $0,04 \times 200 = 8$  A
- Ces deux conditions doivent être stables pendant 3 minutes

Si la batterie n'est pas complètement chargée ou si la synchronisation automatique ne démarre pas, la valeur de l'état de charge commencera à dériver et elle pourrait ne pas représenter l'état de charge réel de la batterie.

L'état de charge peut également être synchronisé et réglé manuellement via l'application VictronConnect (nécessite VictronConnect v5.70 ou une version ultérieure).

### <span id="page-41-0"></span>**9.5.3. L'état de charge n'augmente pas/ne diminue pas assez vite ou trop vite lors de la charge/ décharge.**

Cela peut être dû au fait que le contrôleur de batterie croit que la capacité de la batterie est plus grande ou plus petite qu'en réalité. Vérifiez si la capacité de la batterie a été réglée correctement.

### **9.5.4. Problèmes de synchronisation**

Si le contrôleur de batterie ne se synchronise pas automatiquement, une des raisons peut être que la batterie n'atteint jamais son état de pleine charge. Chargez entièrement la batterie, et vérifiez que l'état de charge indique finalement 100 %.

Il est également possible que le réglage de la tension de charge doive être abaissé et/ou que le réglage du courant de queue doive être augmenté.

Il est également possible que le contrôleur de batterie lance trop tôt la synchronisation. Cela peut arriver dans des systèmes solaires ou dans d'autres systèmes présentant des fluctuations sur leurs courants de charge. Si c'est le cas, essayez de diminuer légèrement les paramètres Tension de pleine charge, Courant de queue et Durée de détection de pleine charge.

### **9.6. Problèmes avec VictronConnect**

#### **Mise à jour du micrologiciel interrompue**

Cette erreur est récupérable. Essayez simplement de recommencer la mise à jour du micrologiciel.

### **9.7. Problèmes relatifs à l'appareil GX**

Ce chapitre ne décrit que les problèmes les plus habituels. Si ce chapitre ne vous permet pas de résoudre votre problème, consultez le manuel de l'appareil GX.

#### **Profile du CAN-bus sélectionné incorrect**

Vérifiez que le VE.Can est configuré de manière à utiliser le profil CAN-bus correct. Sur votre dispositif GX, accédez à Paramètres/Services/Port VE.Can et vérifiez s'il est réglé sur « VE.Can & Lynx Ion BMS (250 kbit/s) ».

Assurez-vous également que le Lynx Smart BMS est connecté au port VE.Can de votre dispositif GX et non au port BMS-Can (par exemple sur un Cerbo GX).

#### **Problèmes relatifs au câble ou à la terminaison RJ45**

Les dispositifs VE.Can se connectent en série les uns aux autres et une [terminaison RJ45](https://www.victronenergy.fr/accessories/ve-can-rj45-terminator) doit être utilisée avec le premier et le dernier dispositif de la chaîne.

Lorsque vous connectez des dispositifs VE.Can, utilisez toujours des [câbles RJ45 UTP](https://www.victronenergy.fr/cables/rj45-utp-cable) préfabriqués. Ne fabriquez pas ces câbles vous-mêmes. De nombreux problèmes de communication et d'autres relatifs à des produits n'ayant apparemment aucun lien sont causés par des câbles défectueux « faits maison ».

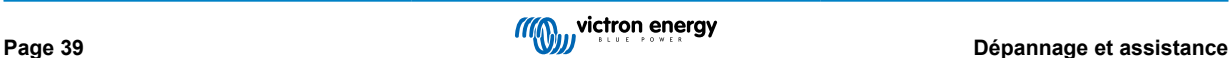

# <span id="page-42-0"></span>**10. Spécifications techniques du Lynx Smart BMS**

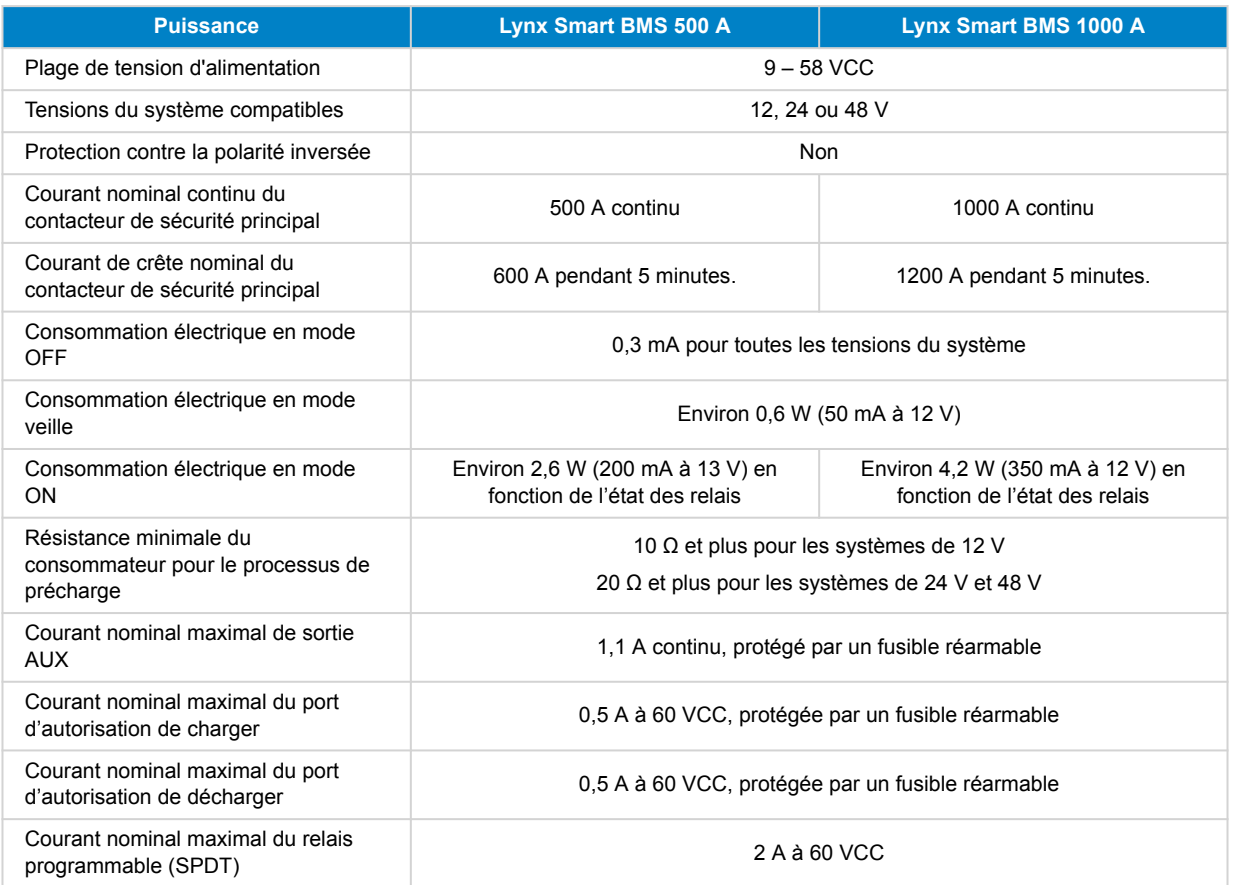

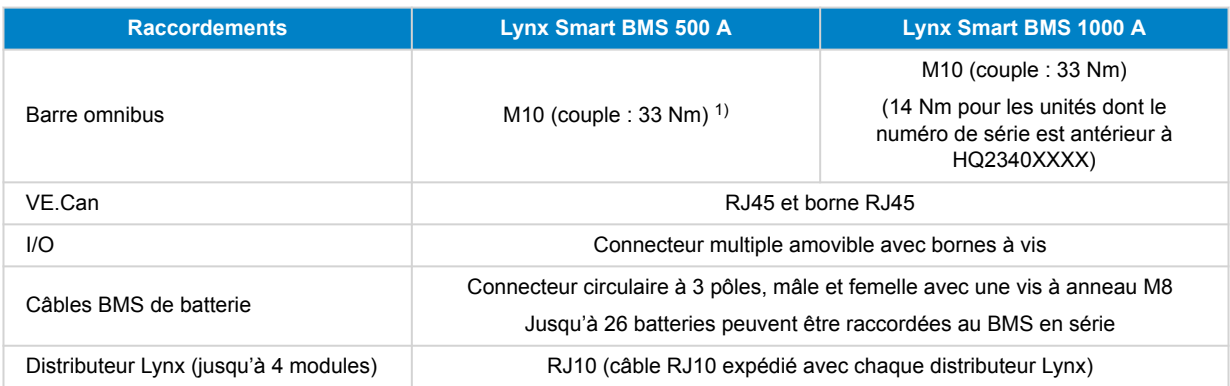

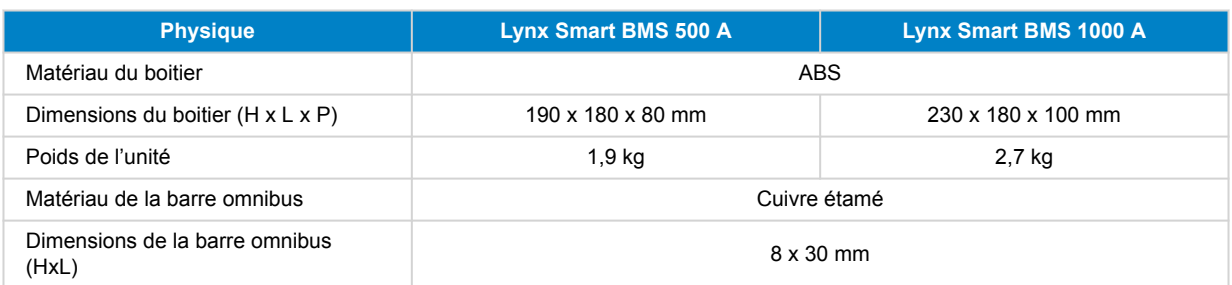

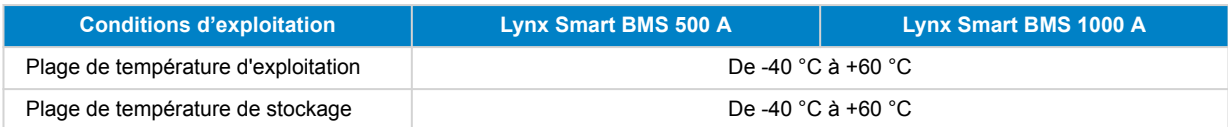

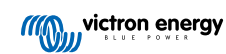

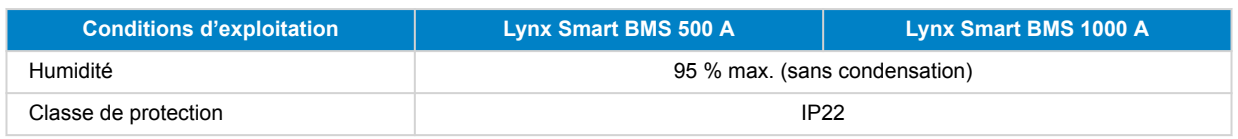

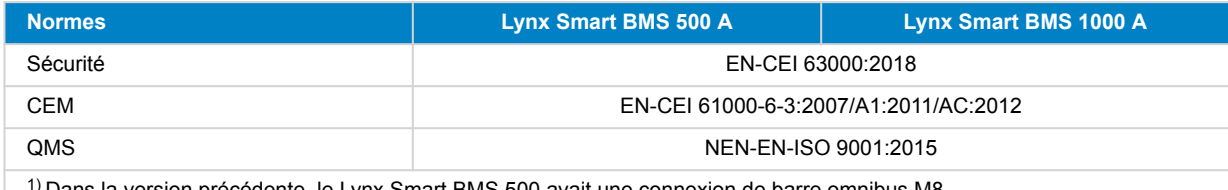

1) Dans la version précédente, le Lynx Smart BMS 500 avait une connexion de barre omnibus M8

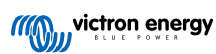

# <span id="page-44-0"></span>**11. Annexe**

### **11.1. Indications des voyants, avertissements, codes d'alarme et d'erreur Voyants**

Le Lynx Smart BMS est équipé de deux voyants : le voyant Bluetooth et le voyant d'état. Ces voyants indiqueront le mode de fonctionnement et le mode de défaillance en cas de défaut.

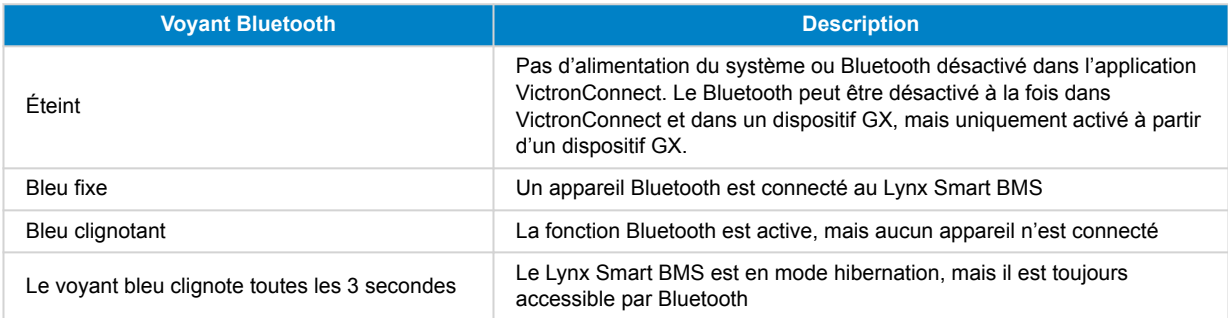

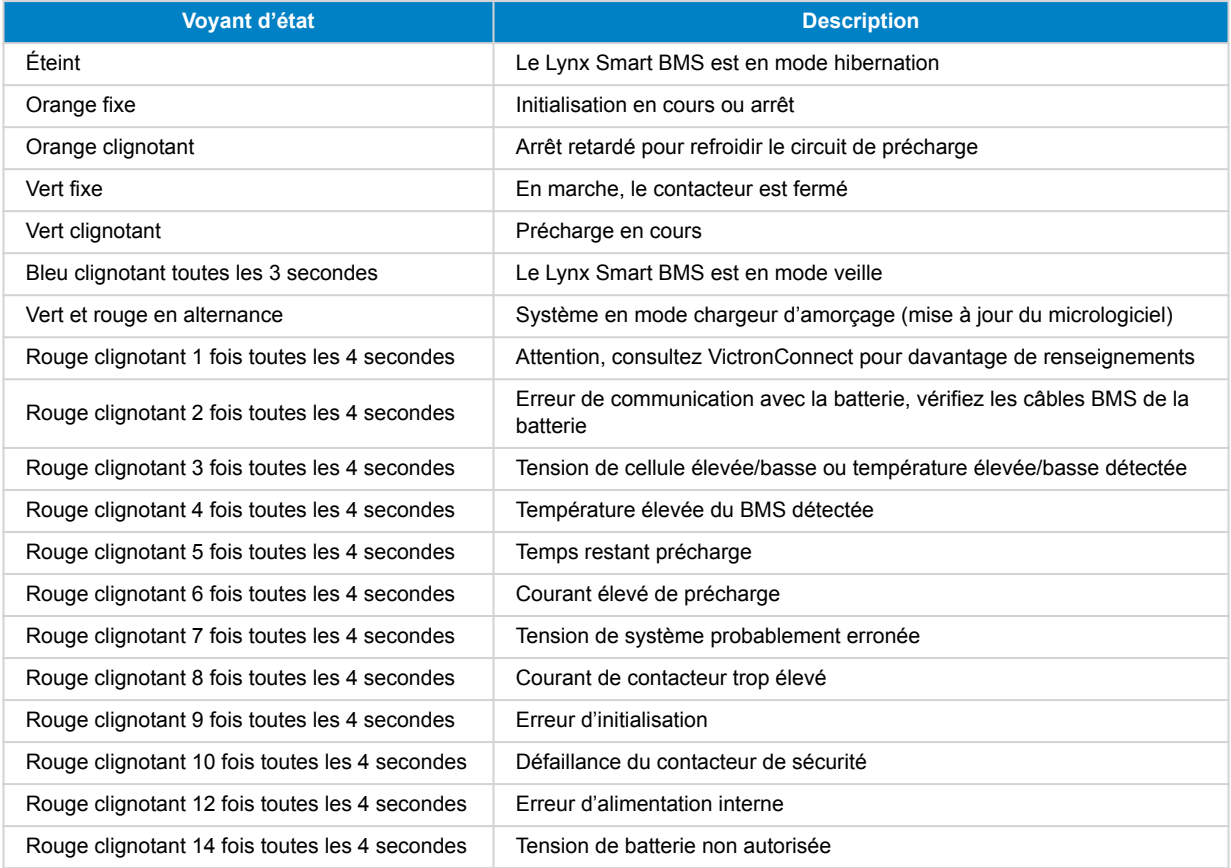

#### **Codes d'avertissements, d'alarme et d'erreur**

Les codes d'avertissement, d'alarme et d'erreur sont également notifiées via l'application VictronConnect ou un appareil GX connecté et via VRM.

Un avertissement indique un problème qui, s'il n'est pas corrigé, entraînera un arrêt du système, tandis qu'une alarme indique la raison de l'arrêt du système.

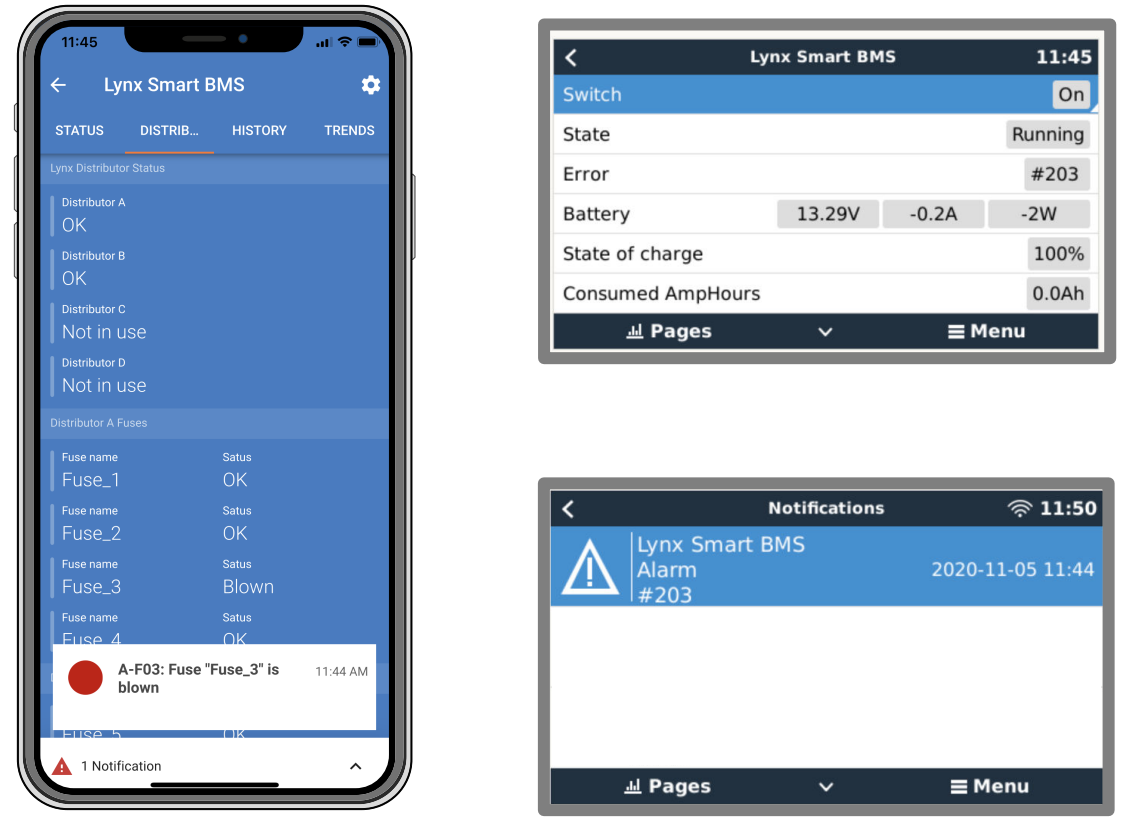

*Alarmes du Lynx Smart BMS dans l'application VictronConnect et sur un appareil GX*

Voici une liste des codes d'alarme et d'erreur. Pour des exemples d'alarmes et les mesures à prendre en cas d'erreurs ou d'alarmes, consultez le [chapitre de Dépannage et Assistance.](urn:resource:fork:27332)

### **Codes d'avertissement**

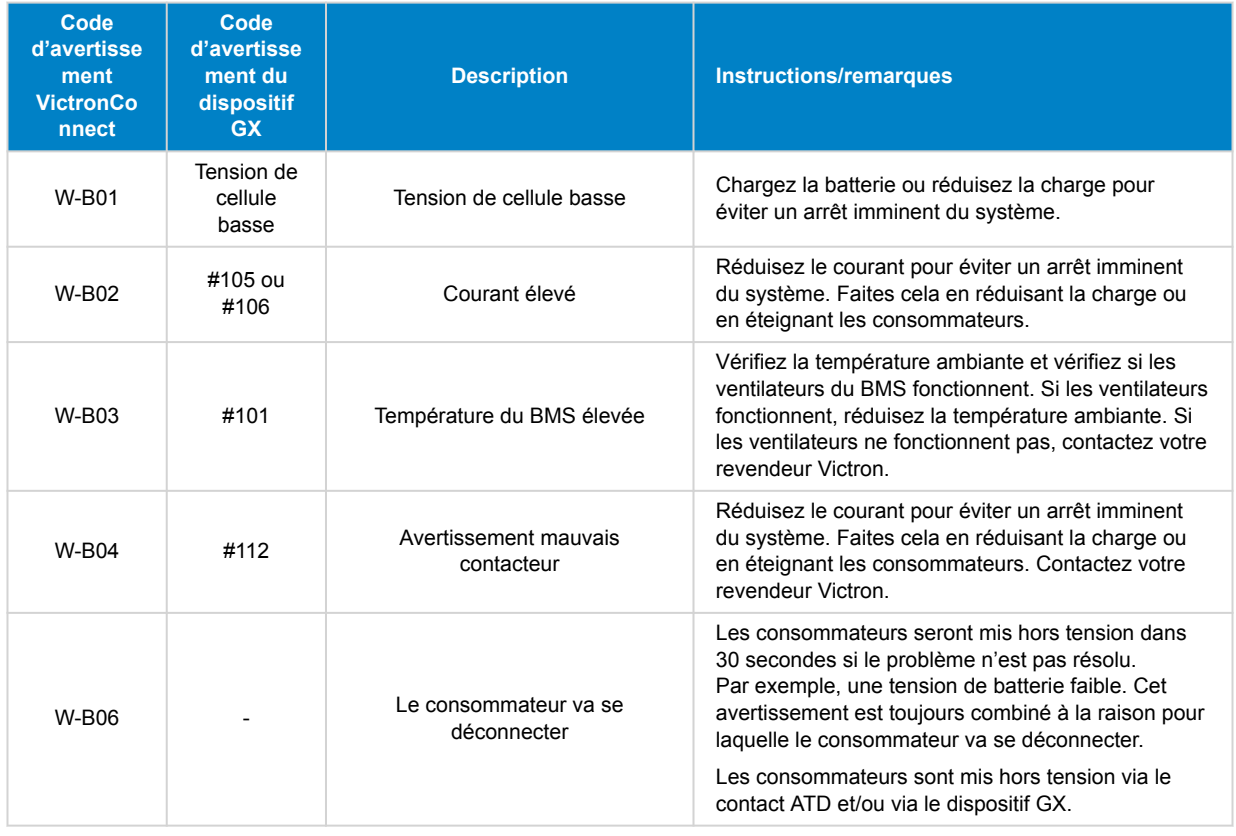

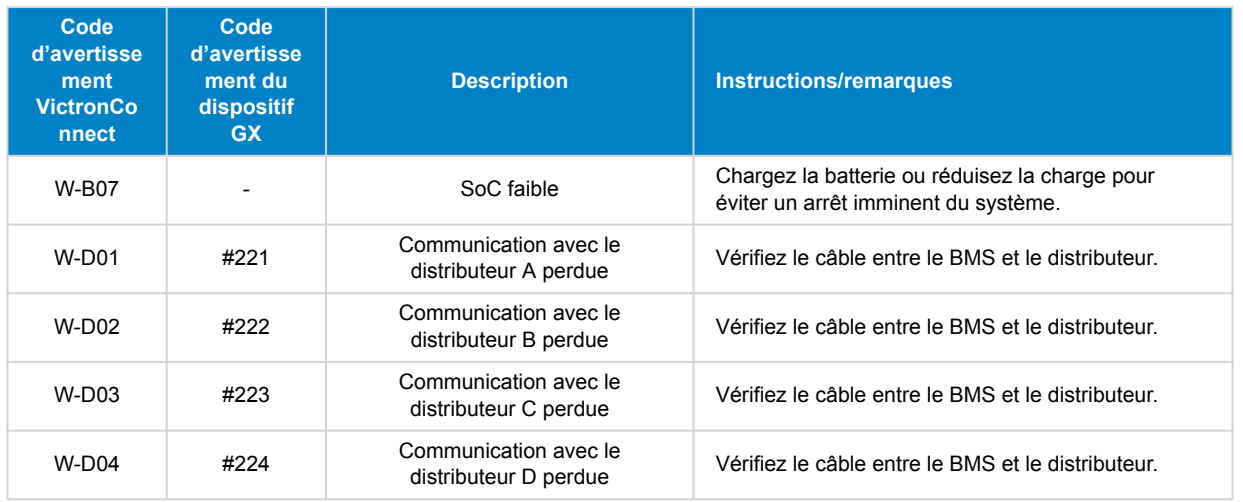

### **Codes d'alarme**

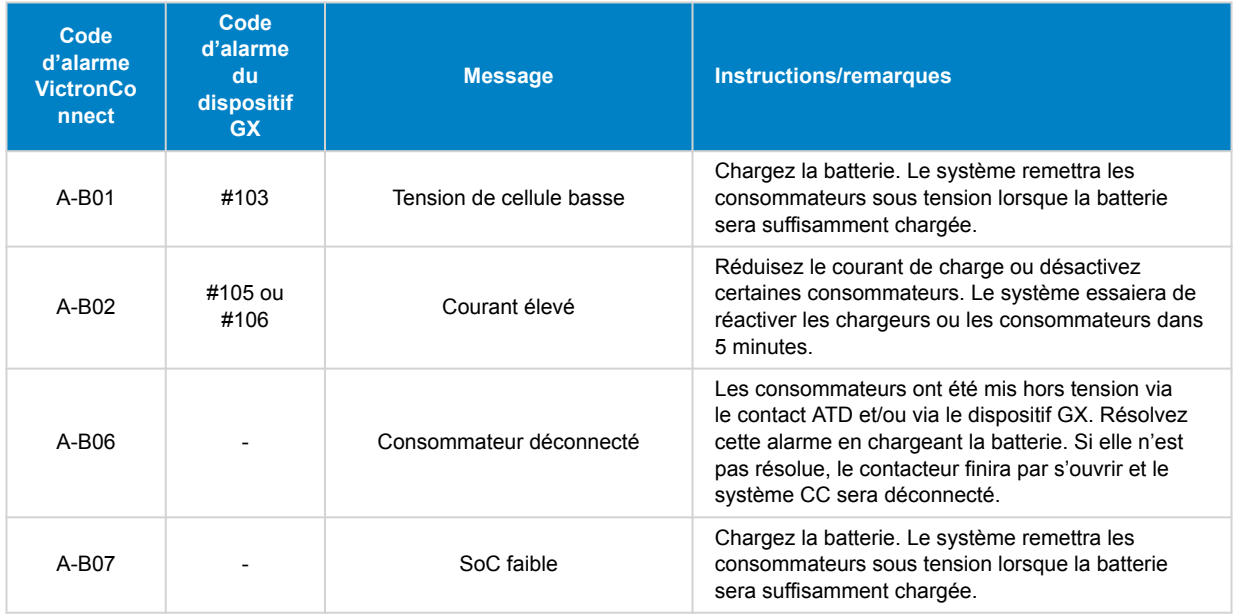

### **Codes d'erreur**

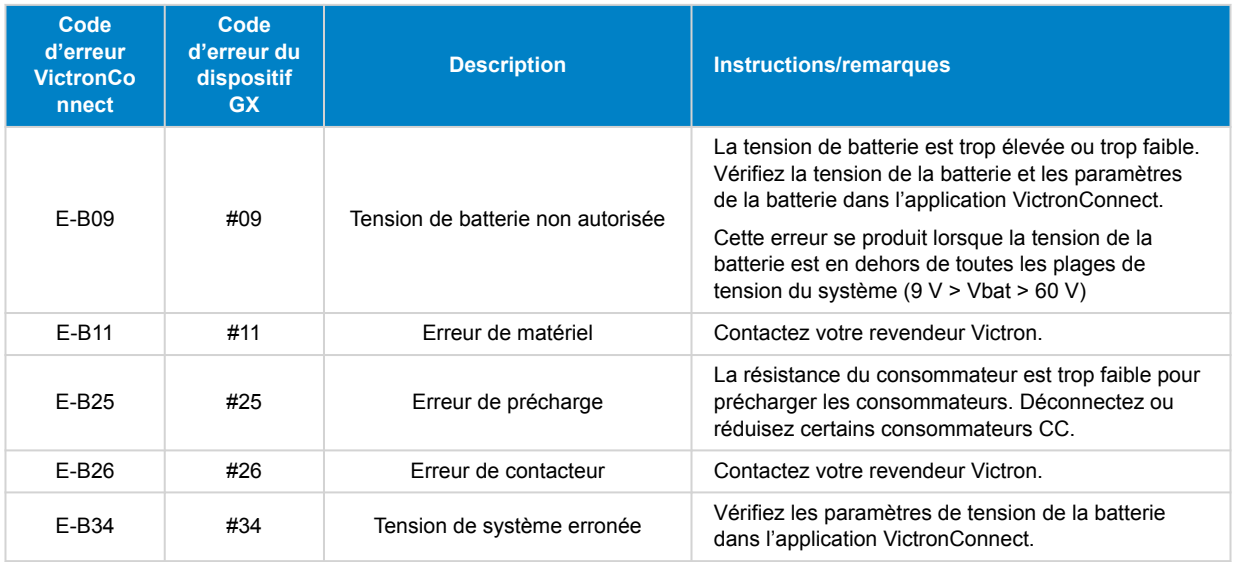

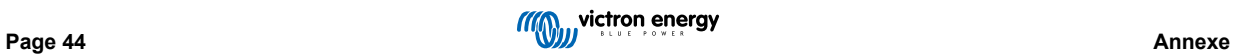

<span id="page-47-0"></span>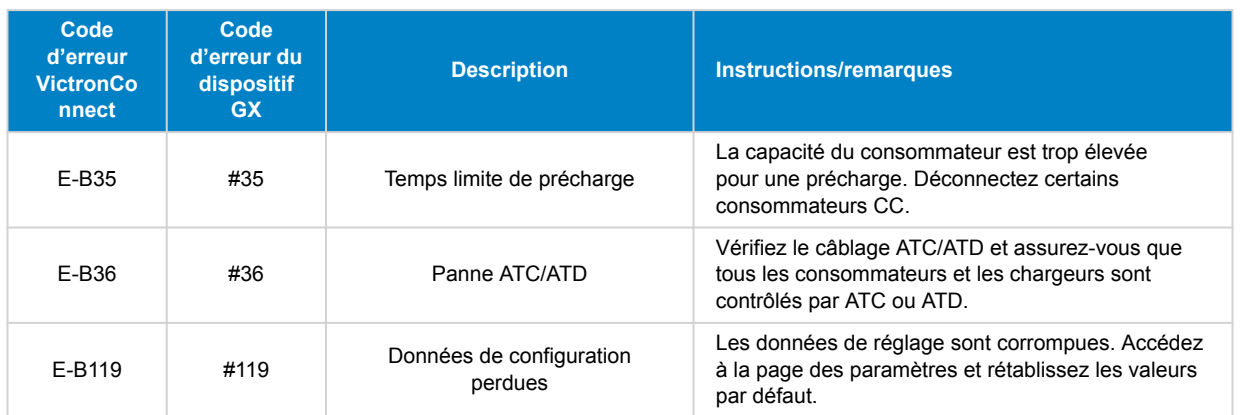

### **Codes d'alarme liés au distributeur Lynx**

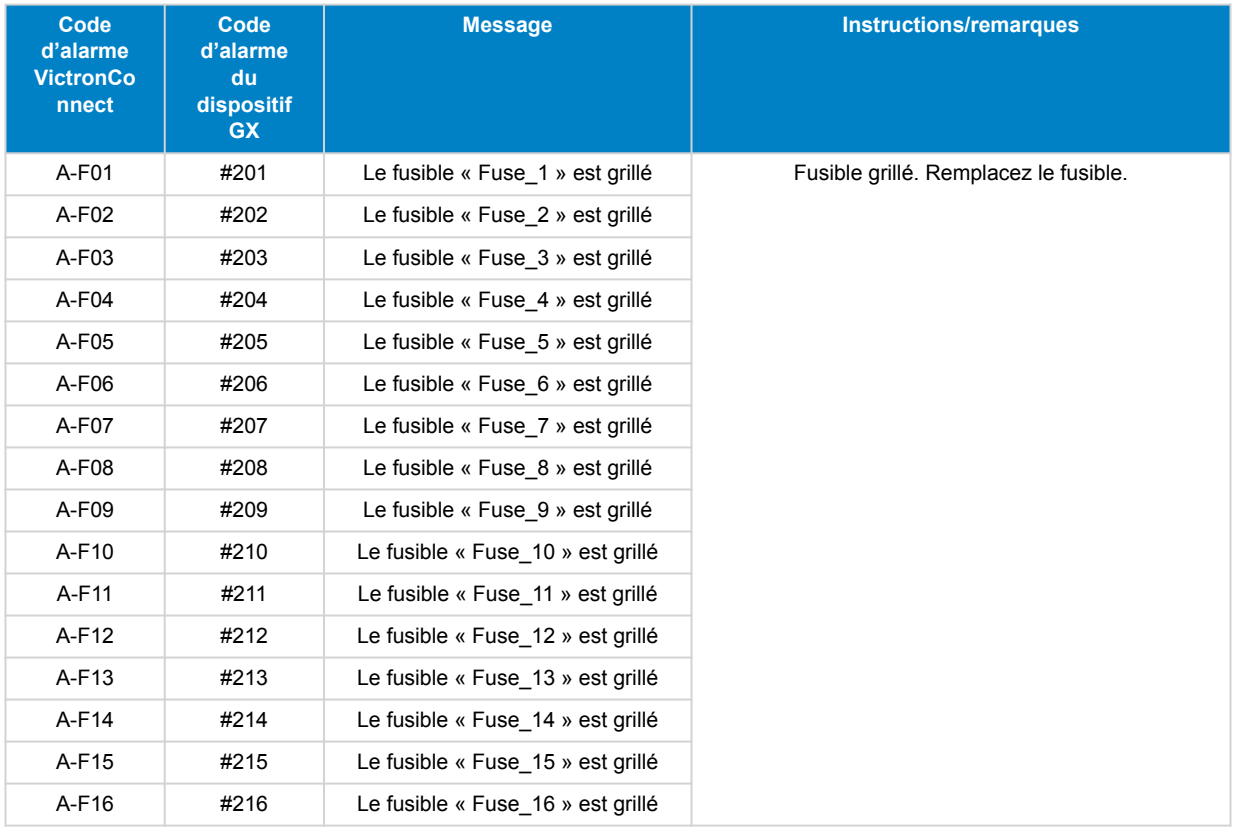

# **11.2. PGN NMEA 2000 pris en charge**

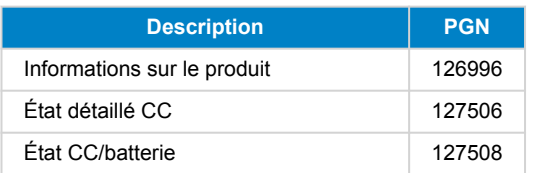

<span id="page-48-0"></span>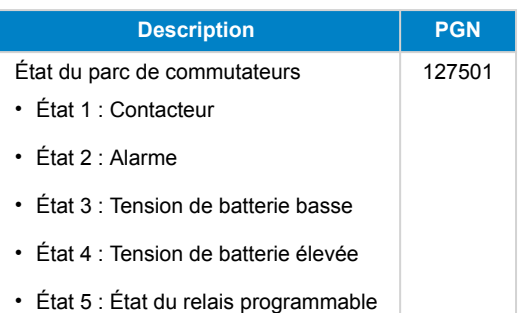

Classe et fonction :

- Classe de l'appareil N2K : production d'électricité
- Fonction de l'appareil N2K : Batterie

Pour plus d'informations, voir le [guide d'intégration NMEA 2000 & MFD.](https://www.victronenergy.com/live/ve.can:nmea-2000:start)

### **11.3. Liste des paramètres du contrôleur de batterie**

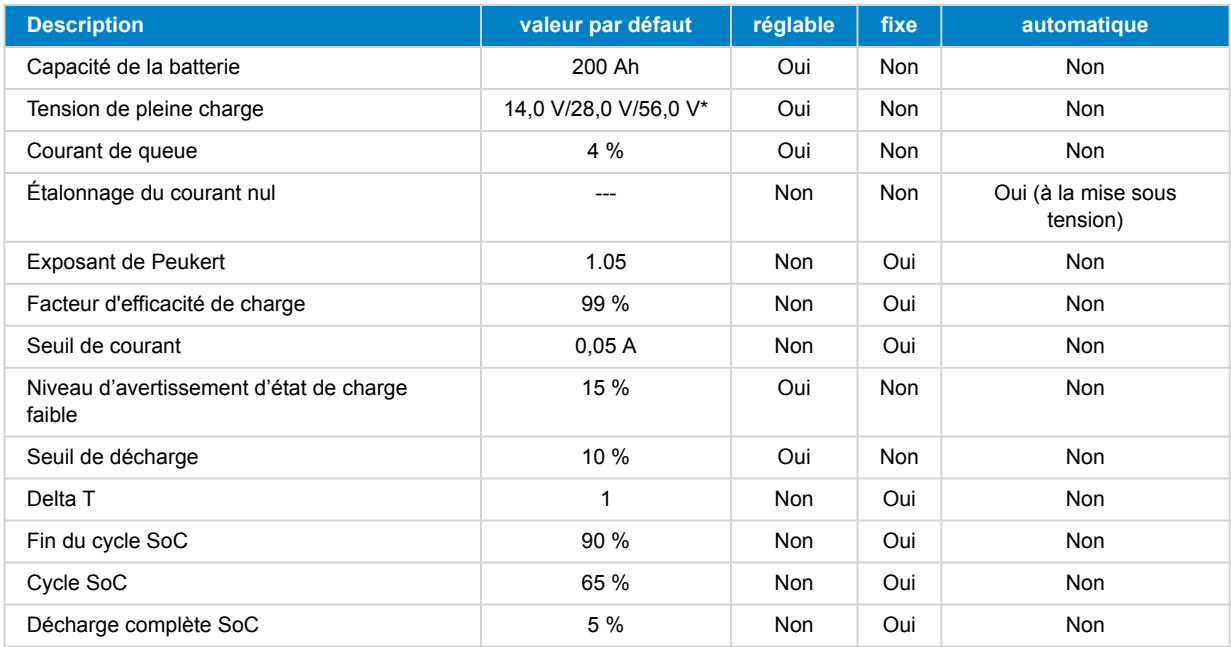

\* pour un système 12 V/24 V/48 V

### **11.4. Brochage et vue d'ensemble du connecteur multi**

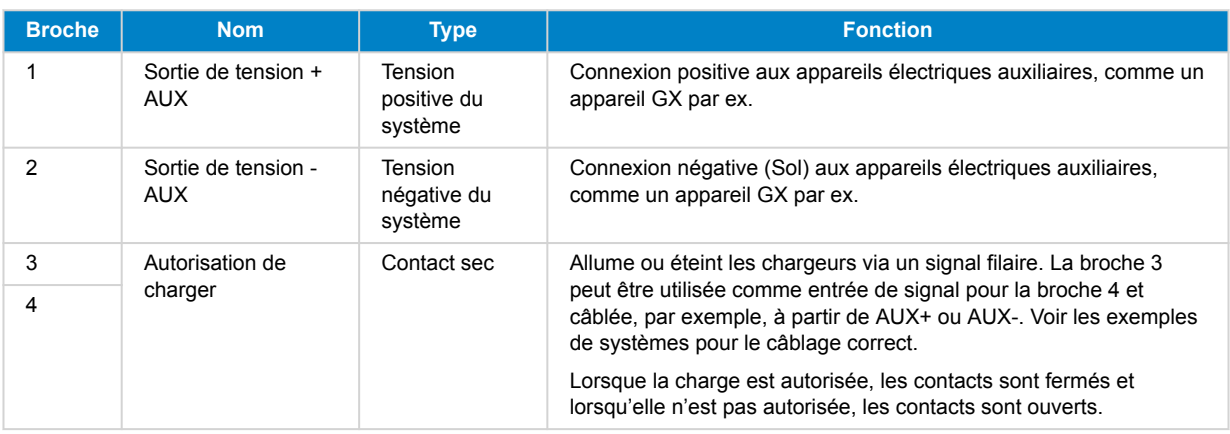

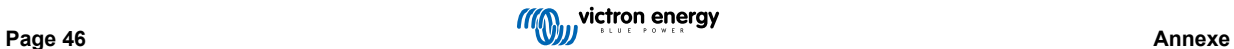

<span id="page-49-0"></span>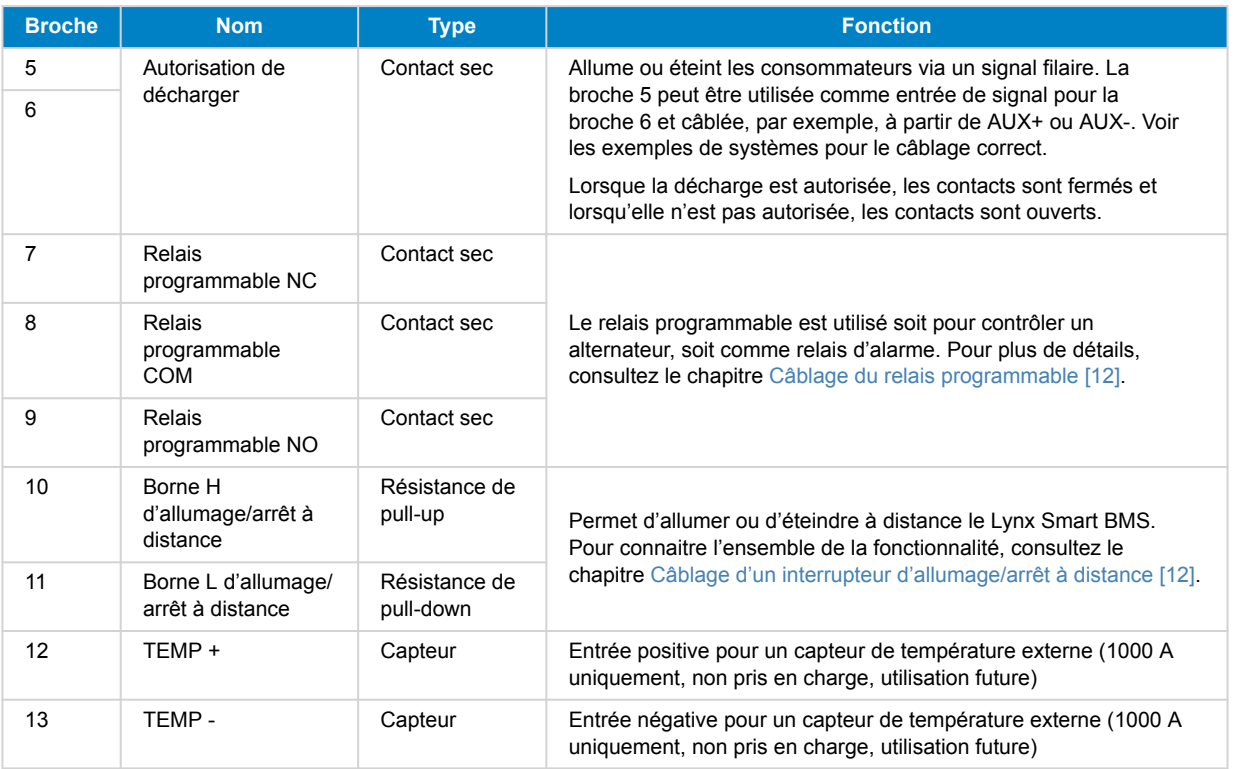

# **11.5. Structure du menu relatif au Lynx Smart BMS du dispositif GX**

Ceci est une vue d'ensemble de la structure du menu relatif au Lynx Smart BMS du dispositif GX. Pour voir tous les éléments du menu illustrés ici, Venus OS v2.90 ou une version ultérieure est nécessaire.

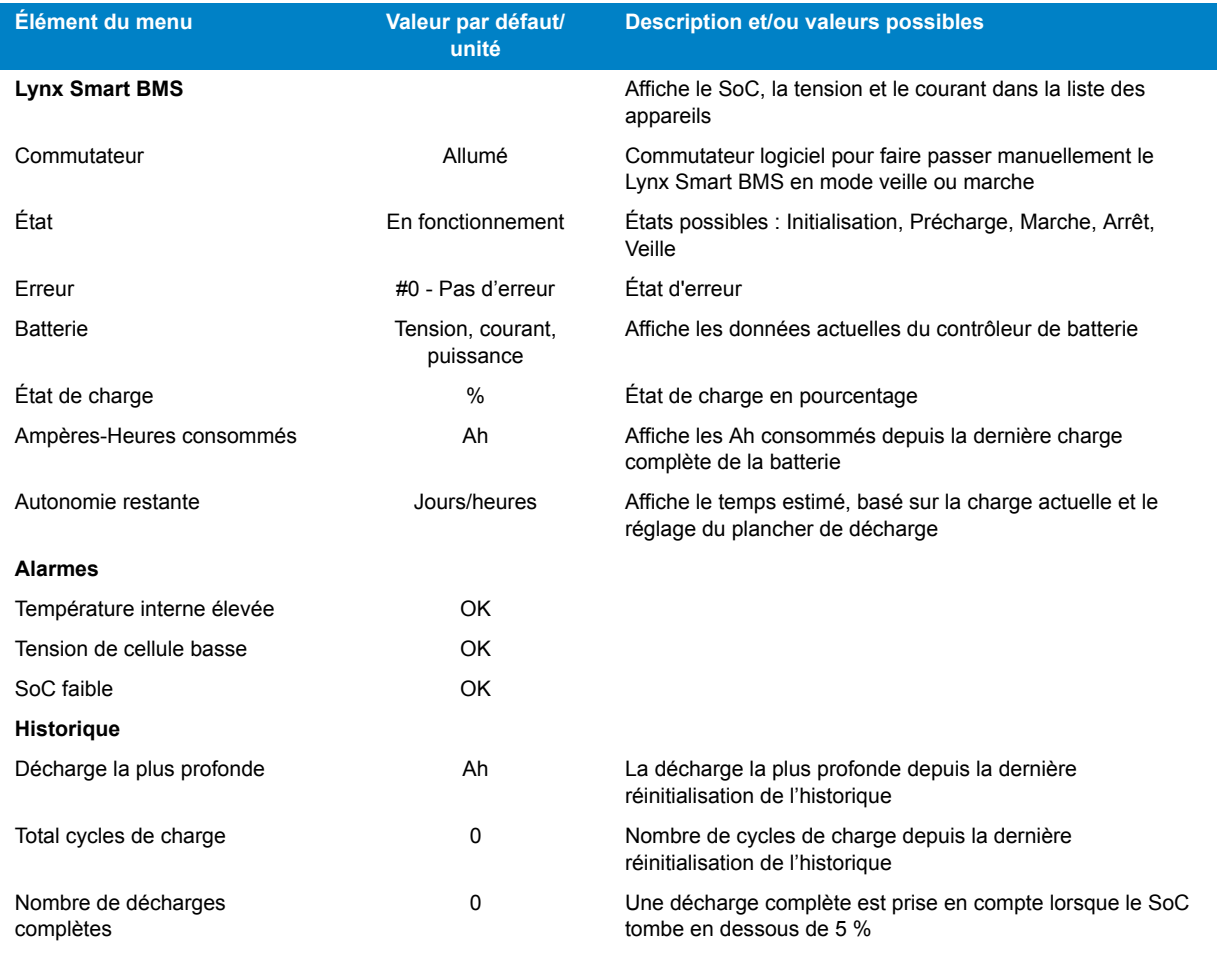

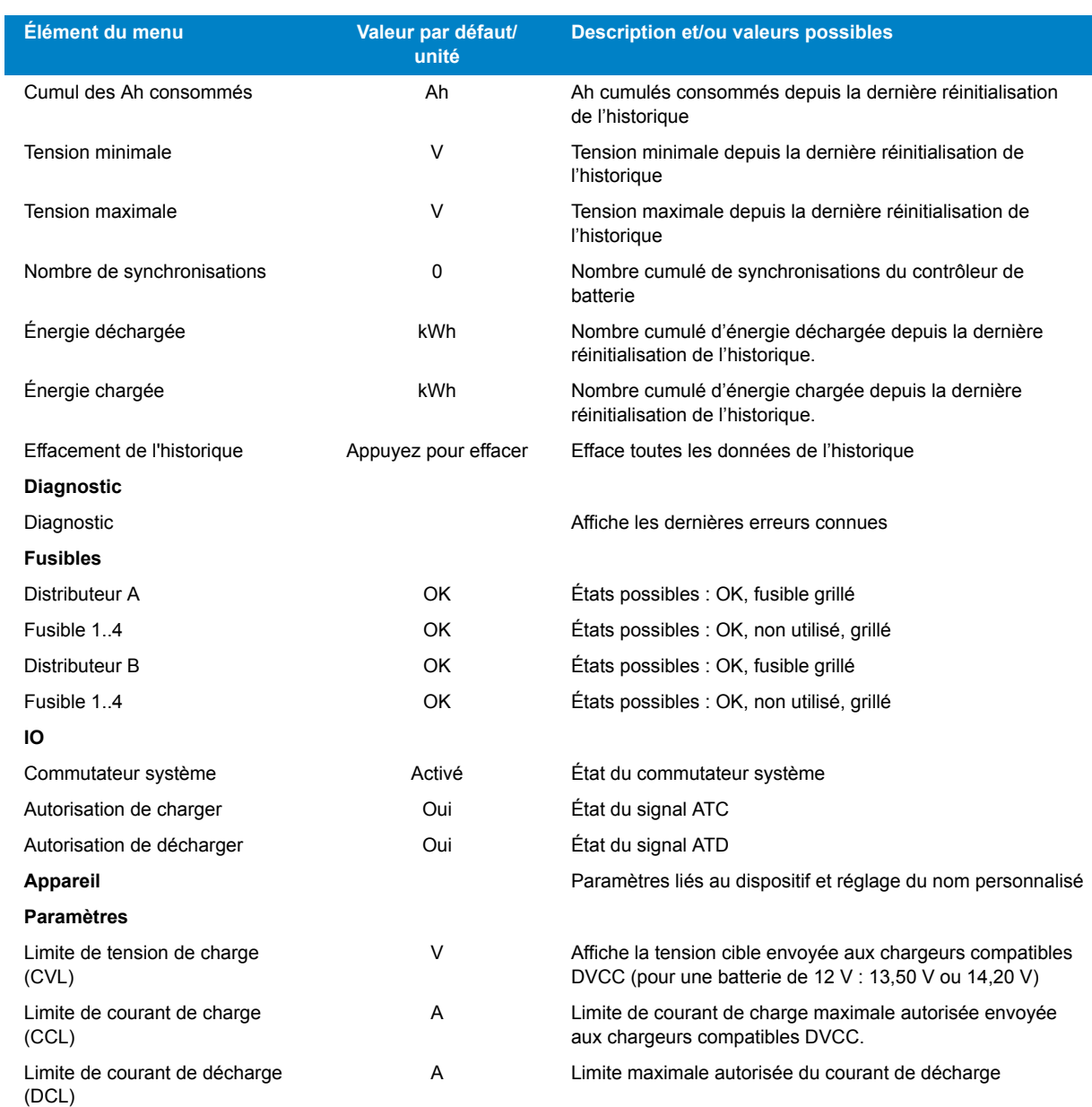

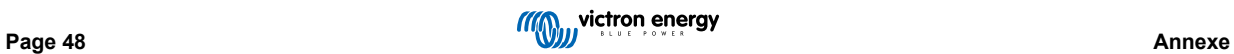

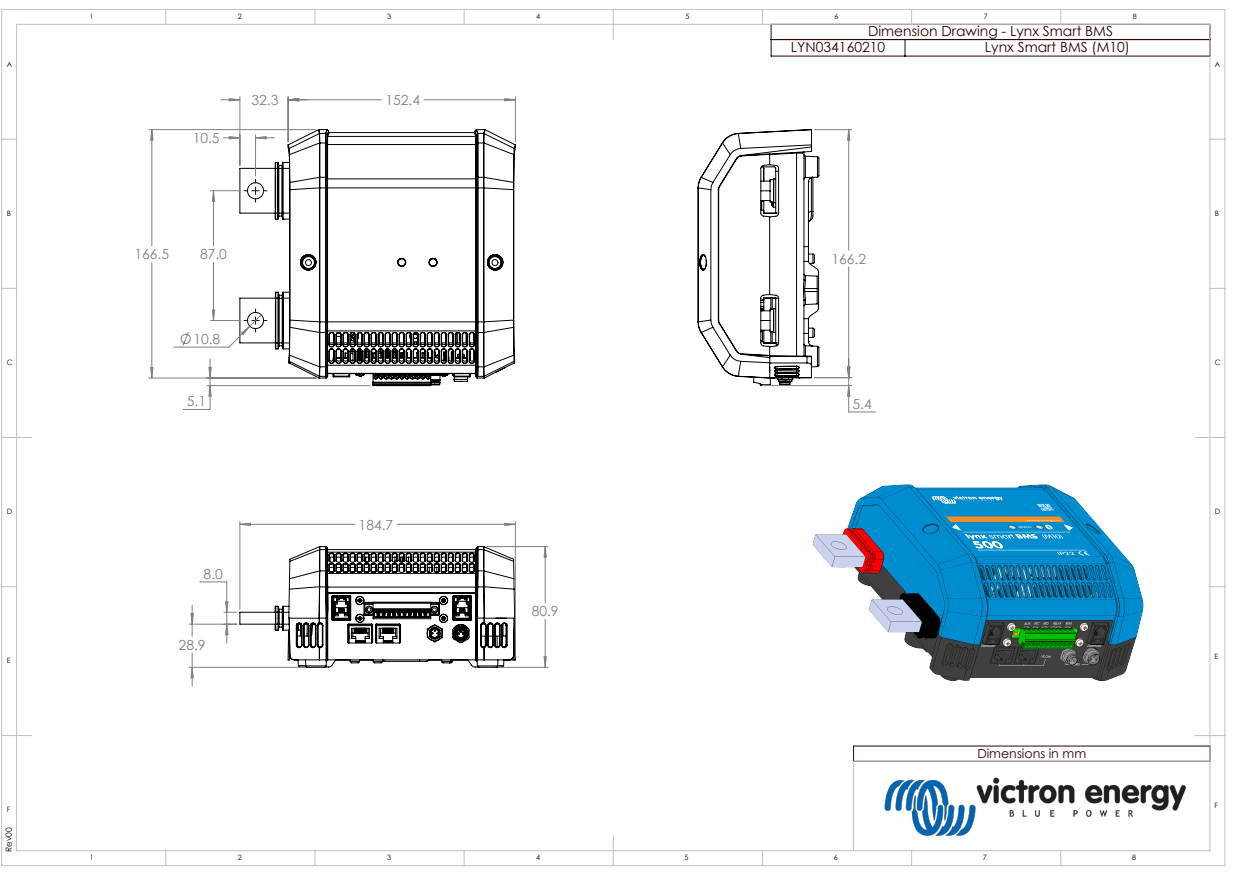

### <span id="page-51-0"></span>**11.6. Dimensions du boîtier**

*Dimensions du boîtier du modèle Lynx Smart BMS 500 M10*

![](_page_51_Picture_5.jpeg)

![](_page_52_Figure_1.jpeg)

*Dimensions du boîtier du modèle Lynx Smart BMS 1000 M10*

![](_page_52_Picture_4.jpeg)